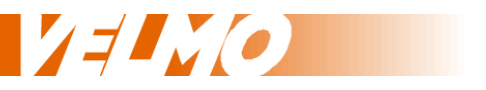

# **Bedienungsanleitung Programmierung / Konfiguration**

für Multiprotokoll Soundlokdecoder mit der Version 1.0 oder höher

für das NMRA DCC und SelecTRIX® SX1 und SX2 Datenformat

Stand: 24.04.2016 Version 1.2

Claudius Veit Bürgermeister-Lang-Str. 5 D-64319 Pfungstadt Web: www.velmo.de Email: info@velmo.de Tel: 06157 / 919862

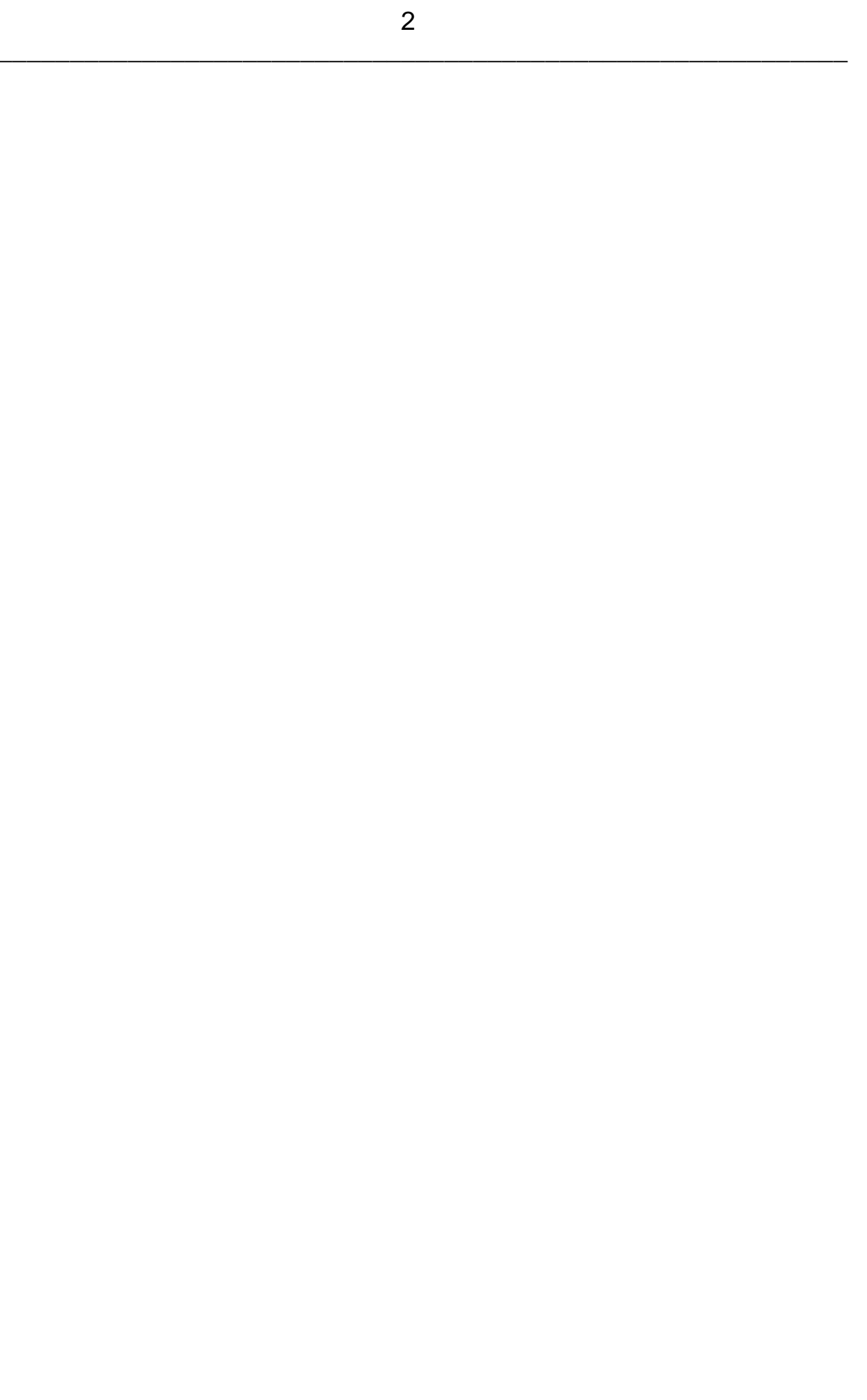

# **Inhalt:**

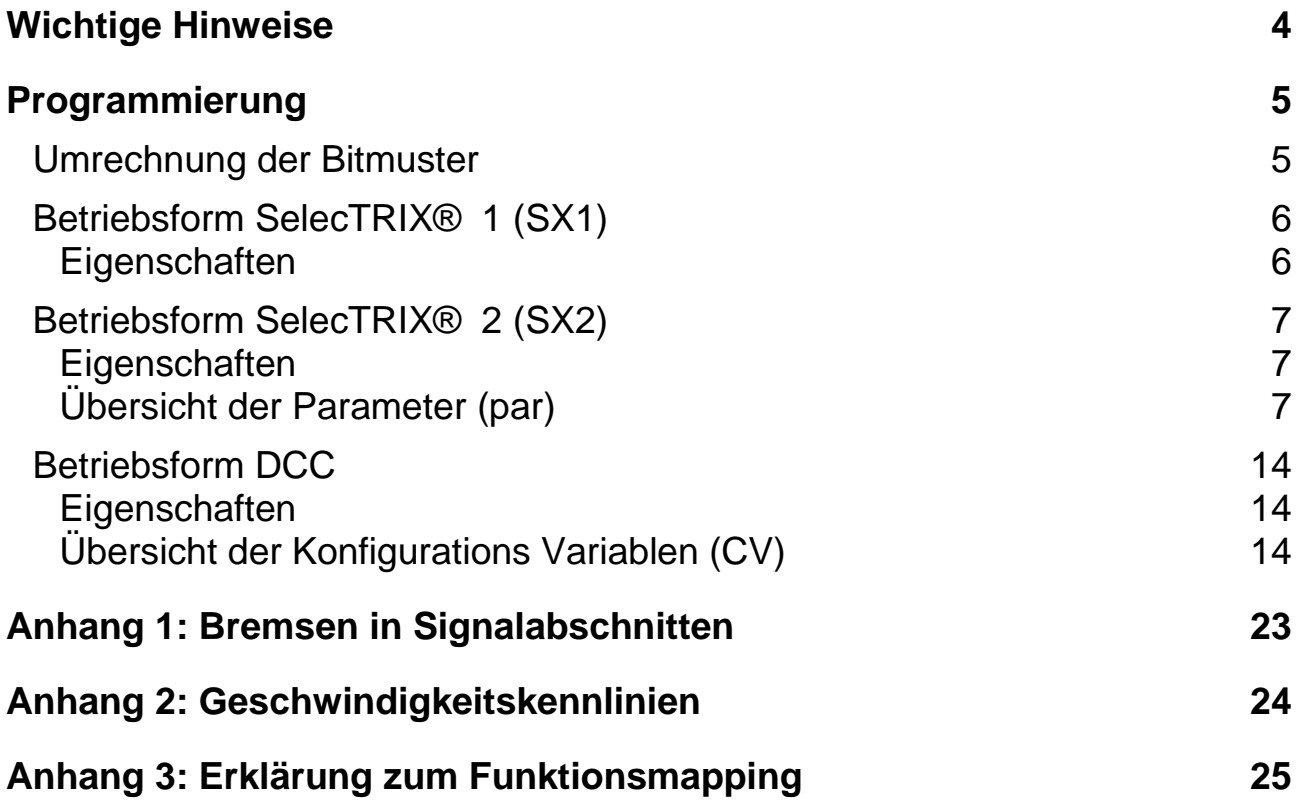

# **Wichtige Hinweise**

Diese Programmieranleitung ist nur für VELMO Soundlokdecoder mit der Artikelbezeichnung beginnend mit SDS ab der Version 1.0 in Verbindung mit dem von VELMO gelieferten D&H Decoder SD18A gültig.

Die Version ist auf der Unterseite der Systemplatine aufgedruckt.

Gültig für folgende Lokdecoder:

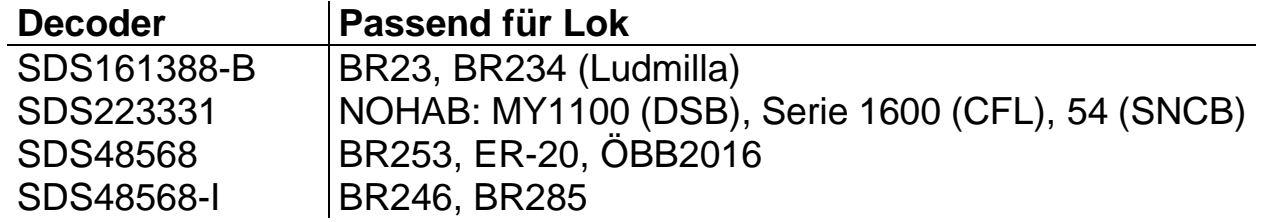

## **Programmierung**

Die Eigenschaften des Soundlokdecoders können beliebig oft geändert werden. Hierzu bietet der Soundlokdecoder eine Vielzahl von Speicherstellen an, deren Inhalt bestehen bleibt, selbst wenn die Betriebsspannung abgeschaltet wird. Diese Speicherstellen werden Parameter (par), Kennwerte oder auch "Configuration Variable" oder kurz CV genannt.

Zum Programmieren dieser Parameter ist nach dem Einbau kein Öffnen der Lok notwendig. Zur Programmierung des Soundlokdecoders sind eine Digitalzentrale und ein Programmiergleis erforderlich.

Wie die Programmierung durchgeführt wird, entnehmen Sie bitte der Bedienungsanleitung Ihrer Digitalzentrale.

# **Umrechnung der Bitmuster**

Jeder Parameter ist für eine oder mehrere Funktionen des Soundlokdecoders zuständig. Die meisten erhalten einen Wert für eine bestimmte Eigenschaft oder Funktion. Einige werden über eine Tabelle mit einem Bitmuster versehen. Dieses Bitmuster wird in einen Wert umgerechnet, der dann über die Zentrale programmiert wird. Das Bitmuster ergibt eine Binärzahl, die in eine Dezimalzahl umgerechnet werden muss.

Das klingt zunächst komplizierter als es tatsächlich ist. Zur Umrechnung der Binärzahl in den dezimalen Wert gibt es einen Trick. Die folgende Tabelle zeigt die dezimale Wertigkeit eines jeden Bits in seiner Position an:

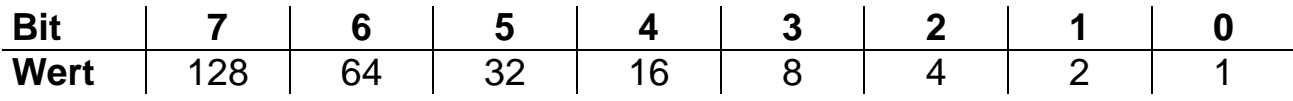

Jedes auf 1 gesetzte Bit erhält den Wert an dessen Position, jedes auf 0 gesetzte Bit erhält den Wert 0. Die Summe der dezimalen Werte ergibt den Wert, welcher in die CV programmiert werden muss.

Beispiel:

Berechnung des dezimalen Wertes für das Bitmuster 0100 1011

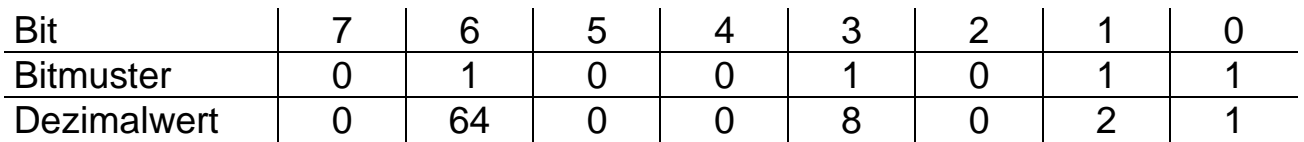

Der dezimale Wert für das Bitmuster ist  $64 + 8 + 2 + 1 = 75$ 

# **Betriebsform SelecTRIX® 1 (SX1)**

# **Eigenschaften**

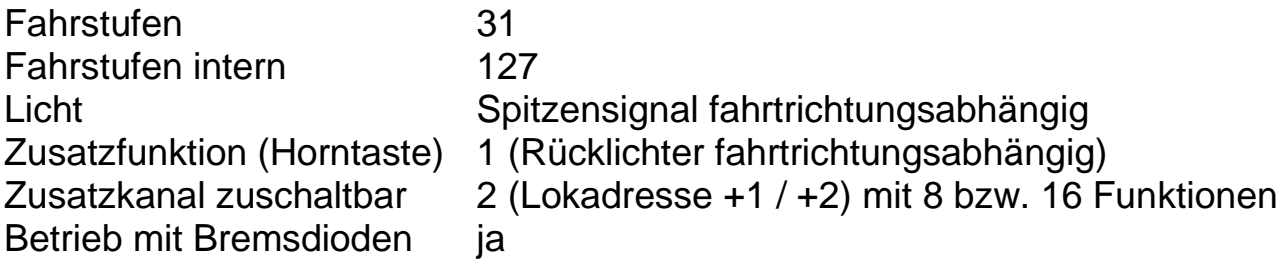

#### **Hinweis:**

Der Soundlokdecoder unterstützt keine SX1-Programmierung. Den SX1-Betrieb richten Sie mit der SX2-Parameterprogrammierung ein.

Unter Verwendung eines Zusatzkanals können folgende Funktionen des Sounddecoders abgerufen werden:

F0 (Licht) - Schaltet fahrtrichtungsabhängiges Spitzensignal und Rücklicht

- F1 Abblenden / Aufblenden des Spitzensignals
- F2 Abschalten Spitzensignal / Rücklicht an Führerstand 1
- F3 Abschalten Spitzensignal / Rücklicht an Führerstand 2
- F4 Rangiergang und Rangierbeleuchtung (beidseitiges Spitzensignal)
- F5 Sound 1
- F6 Sound 2
- F7 Sound 3
- F8 Anlassen / Fahrgeräusch / Abschalten

Unter Verwendung eines zweiten Zusatzkanals können folgende Funktionen des Sounddecoders abgerufen werden:

- F9 Sound 4
- F10 Sound 5
- F11 Sound 6
- F12 Sound 7
- F13 Sound 8
- F14 Sound 9
- F15 Sound 10
- F16 Fahrgeräusch aus- / einblenden (Tunnelfahrt)

Weitere Informationen über die Einrichtung von Zusatzkanälen entnehmen Sie bitte der Anleitung Ihrer Digitalzentrale. Nähere Informationen über Sound 1 bis 10 entnehmen Sie bitte der Einbauanleitung.

# **Betriebsform SelecTRIX® 2 (SX2)**

#### **Eigenschaften**

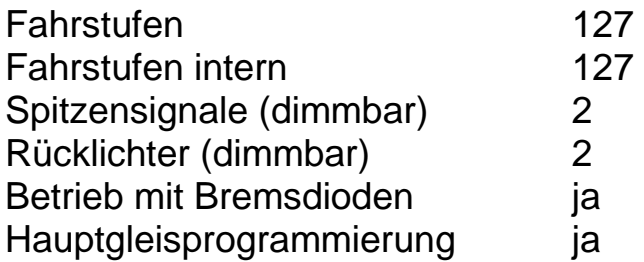

Die Parameter für die Eigenschaften der Lok für SX2-Betrieb, sowie die Parameter für den SX1 Betrieb können durch die Programmierung der Parameter (par) beliebig oft verändert werden. Alle Parameter bis auf par001 und par002 (Adresse) können während des laufenden Betriebes geändert werden. Die Durchführung der Programmierung der Parameter entnehmen Sie bitte den Unterlagen Ihrer Digitalzentrale.

#### **Übersicht der Parameter (par)**

#### **Adresse (par001 bis par005)**

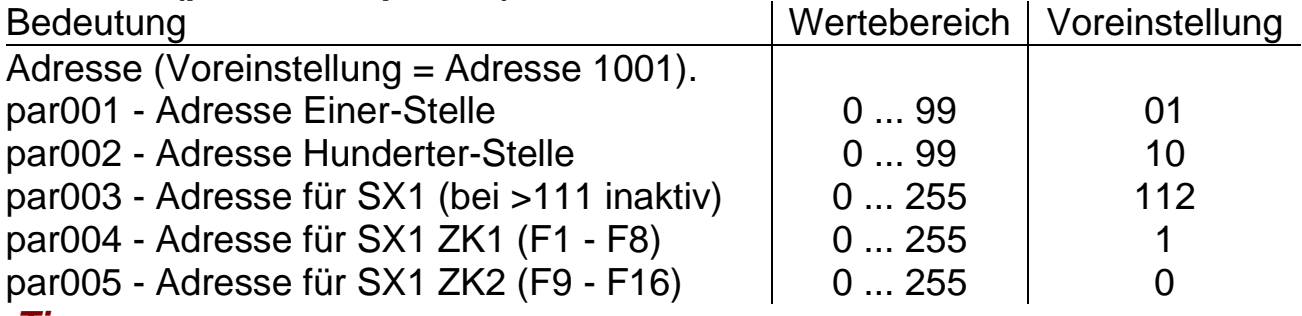

#### *Tipp:*

Parameter par003 bis par005 sind für das SX1 reserviert. Hier sind die Adressen incl. die der Zusatzkanäle (ZK) einsehbar.

#### **Loknummernausgabe (par006)**

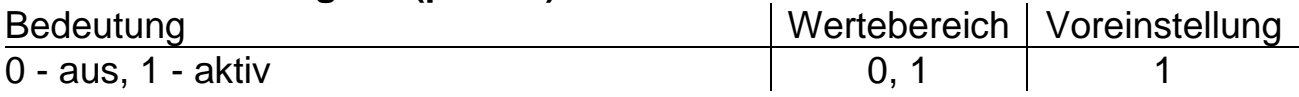

#### **Wirkungsweise Zusatzkanal (par007)**

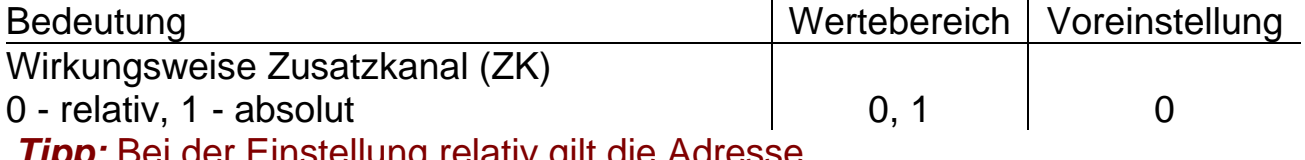

ei der Einstellung relativ gilt die Adresse

1. Zusatzkanal =  $par003 + par004$ 

2. Zusatzkanal =  $par003 + par005$ 

# **Anfahr- / Bremsverzögerung (par011 und par012)**

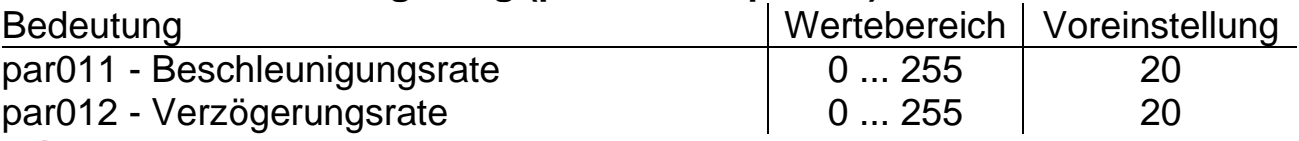

#### *Tipp:*

Je größer der Wert, umso langsamer beschleunigt oder bremst die Lok. Der Beschleunigungsweg oder der Bremsweg wird länger. Der Wert entspricht der Zeit in Sekunden vom Stillstand bis zur Höchstgeschwindigkeit und umgekehrt.

#### **Höchstgeschwindigkeit (par013)**

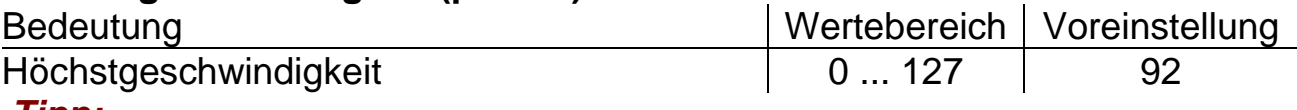

#### *Tipp:*

Damit eine Rangierlok nicht genauso schnell fährt wie ein ICE, kann hier jeder Lok ihre Höchstgeschwindigkeit eingegeben werden. Beachten Sie, dass die Lastregelung des Decoders bei einer Höchstgeschwindigkeit von 127 keine Möglichkeit mehr hat, weiter nach oben zu regeln. Daher ist es ungünstig die Höchstgeschwindigkeit größer einzustellen als voreingestellt. Siehe auch: Geschwindigkeitskennlinien unter Anhang 2.

# **Anfahrspannung (par014)**

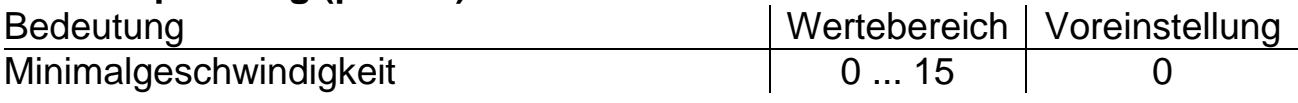

#### **Bremsmodul Langsamfahrt (par015)**

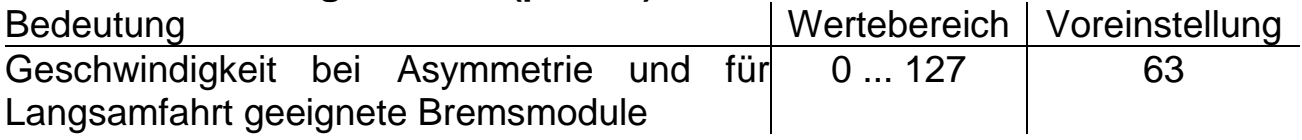

#### **Geschwindigkeitsminderung Analog (par017)**

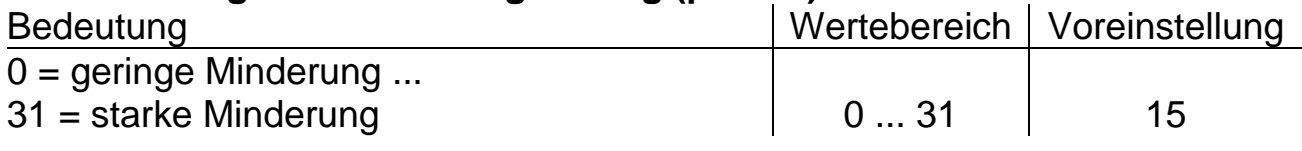

# **Rangiergang (par018 und par019)**

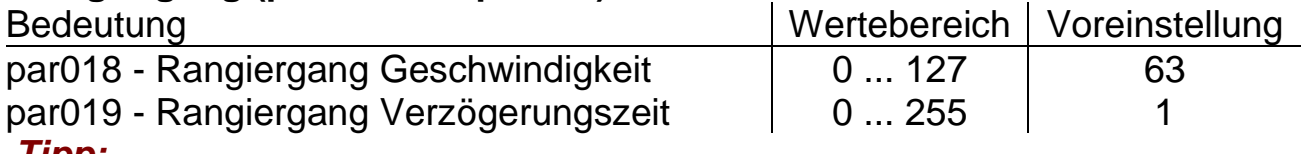

#### *Tipp:*

Siehe Anhang 2: Geschwindigkeitskennlinien.

Siehe auch par011, par012 und par013.

# **Bremsabschnitte (par021)**

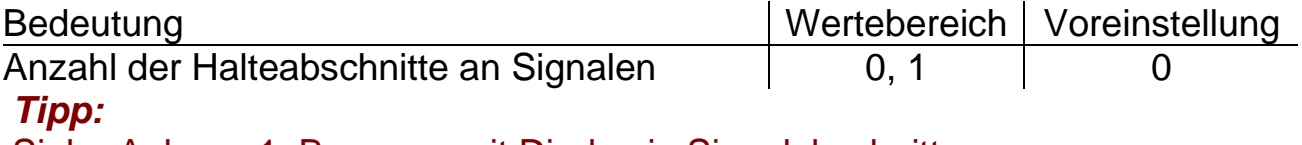

Siehe Anhang 1: Bremsen mit Dioden in Signalabschnitten.

# **Ausschaltfunktion (par024 bis par027)**

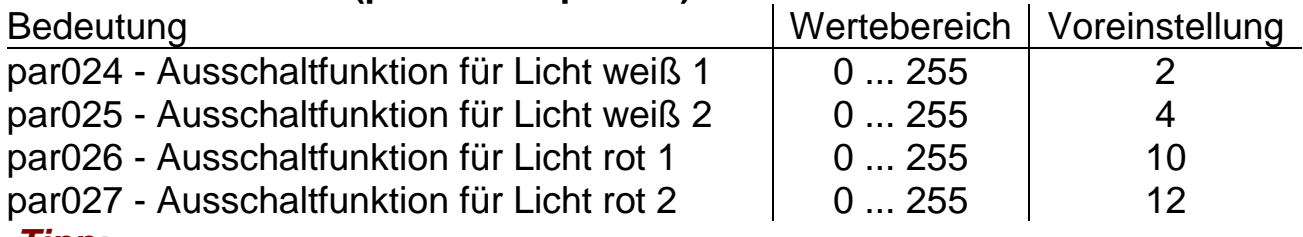

#### *Tipp:*

Mit diesen Funktionen kann das gezielte Abschalten von Lichtern eines Führerstandes realisiert werden. Wichtig ist diese Funktion z.B. im Wendezugbetrieb, dass die Lok nicht den Waggon anleuchtet. Näheres über Funktionsmapping unter Anhang 3.

# **Analogmodus (par028 und par029)**

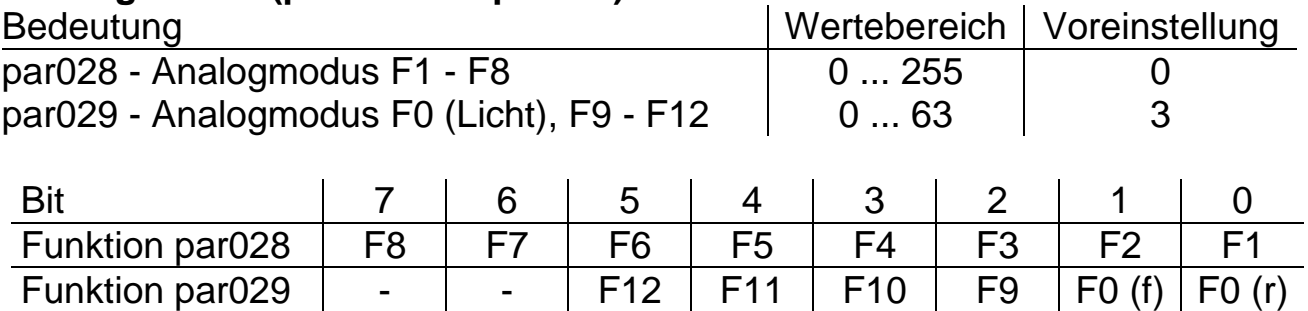

#### Dezimalwert | 128 | 64 | 32 | 16 | 8 | 4 | 2 | 1 *Tipp:*

Hier wird festgelegt, welche Funktionen im Analogbetrieb aktiviert sein sollen. Der Decoder schaltet somit im Analogbetrieb alle hier festgelegten Funktionen ein, die im Funktionsmapping (siehe Anhang 3) den Funktionstasten zugeordnet sind. Die hier vorgeschlagene Voreinstellung ergibt im Analogbetrieb ein mit der Fahrtrichtung wechselndes Spitzensignal und Rücklicht.

# **Vertauschen von Anschlüssen (par031 bis par033)**

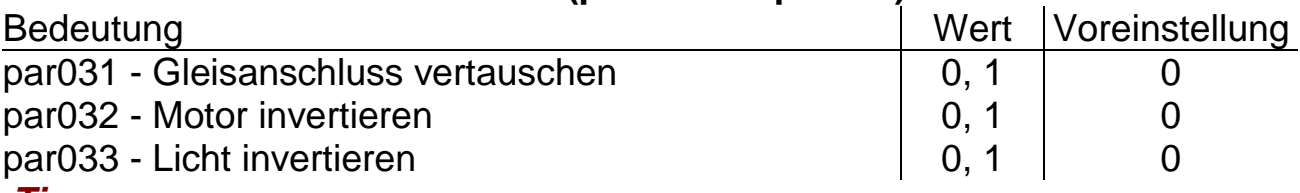

#### *Tipp:*

Hier ist es möglich die Fahrtrichtung oder die Bremsrichtung zu korrigieren.

# **Geschwindigkeitskennlinie (par051)**

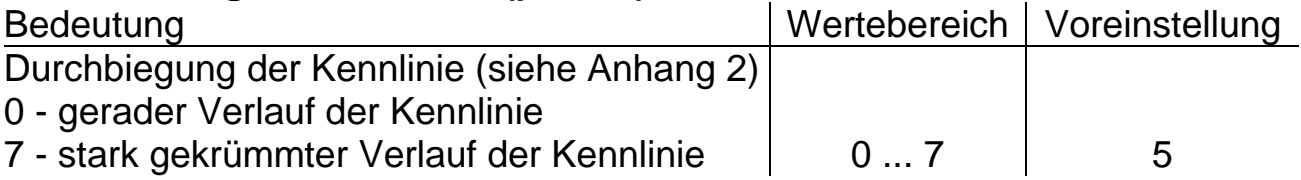

# *Tipp:*

Damit eine Rangierlok im unteren Drehzahlbereich feinfühliger geregelt werden kann und ein ICE schneller auf Touren kommt, kann hier eine Geschwindigkeitskennlinie eingegeben werden (siehe auch Anhang 2).

#### **Motoransteuerung (par054, par056 bis par059)**

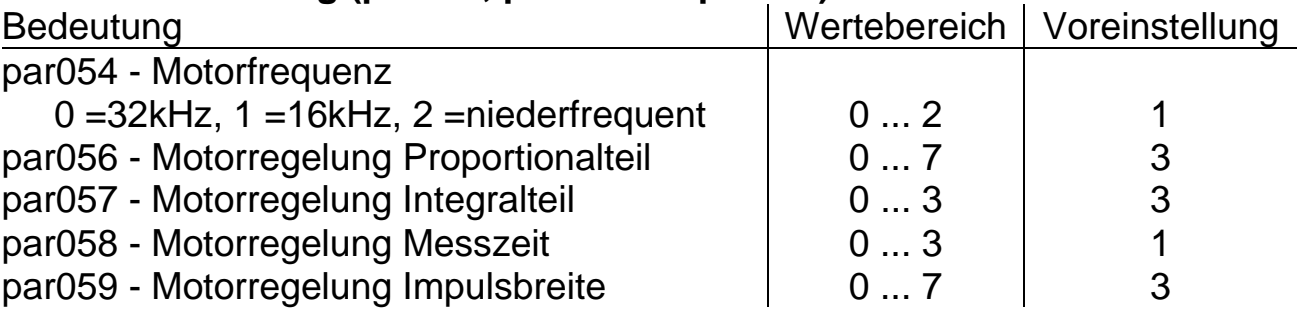

# *Tipp:*

Sollte ein Motor unter der Voreinstellung des Decoders keine guten Laufeigenschaften besitzen, kann durch Änderung der Motoransteuerung eine Verbesserung herbeigeführt werden. Bei schlecht laufendem Motor ist zusätzlich eine Reinigung (z.B. durch Ausblasen oder in einem Ultraschallbad) hilfreich.

Durch die vielfältigen Motorbedingungen (Polzahl, Getriebe, Wirkungsgrad usw.) kann hier keine allgemeingültige Empfehlung gegeben werden. Es empfiehlt sich, den optimalen Wert durch Ausprobieren zu ermitteln.

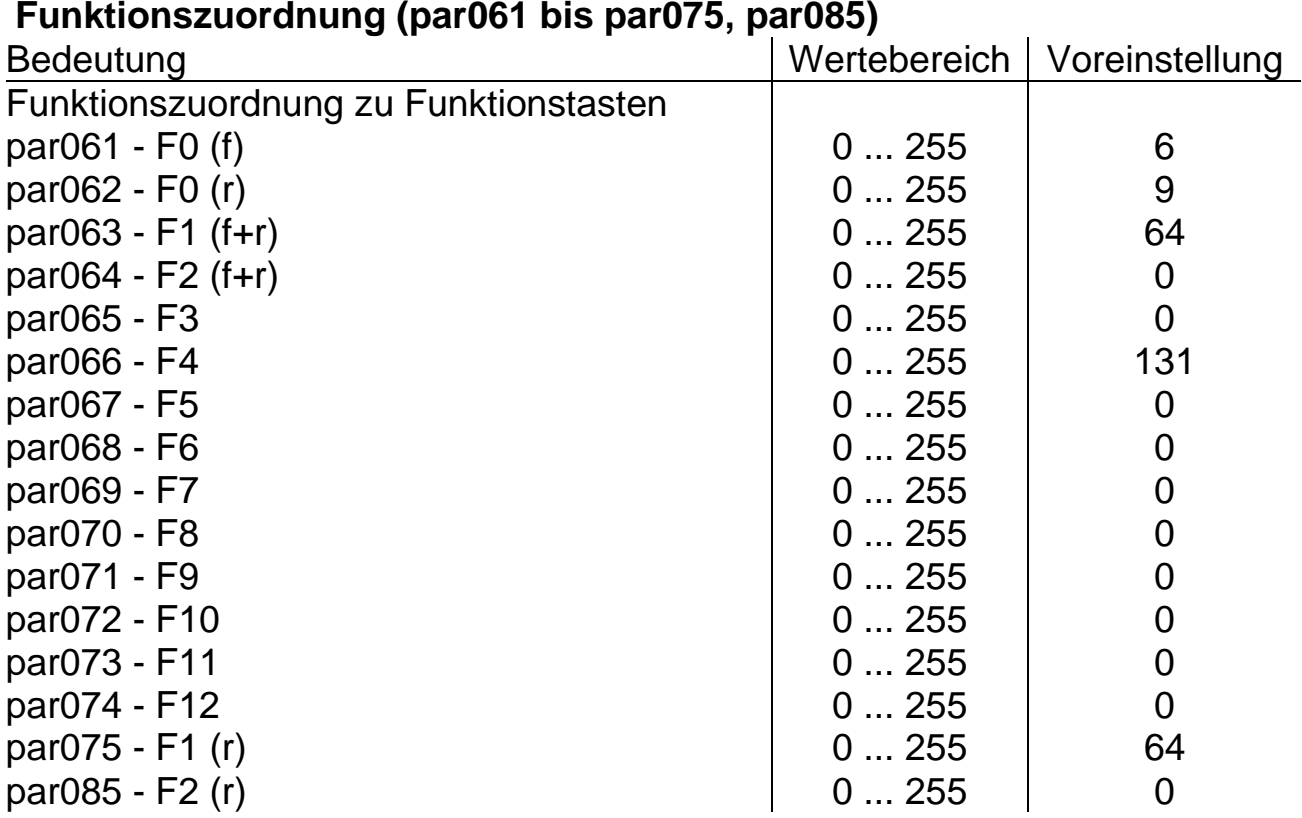

#### *Tipp:*

Näheres über Funktionsmapping finden Sie unter Anhang 3.

Der Wert in par075 wird automatisch von par063 übernommen. Soll in par075 ein unterschiedlicher Wert als in par063 stehen, zuerst par063 beschreiben, danach par075 beschreiben. Gleiches gilt für par064 und par085.

Diese Einstellungen erzeugen folgende Zuordnung:

F0 (Licht) - Schaltet fahrtrichtungsabhängiges Spitzensignal und Rücklicht

F1 - Abblenden / Aufblenden des Spitzensignals

F2 - Abschalten Spitzensignal / Rücklicht an Führerstand 1

F3 - Abschalten Spitzensignal / Rücklicht an Führerstand 2

F4 - Rangiergang und Rangierbeleuchtung (beidseitiges Spitzensignal)

# **Ausschalttimer (par076 und par077)**

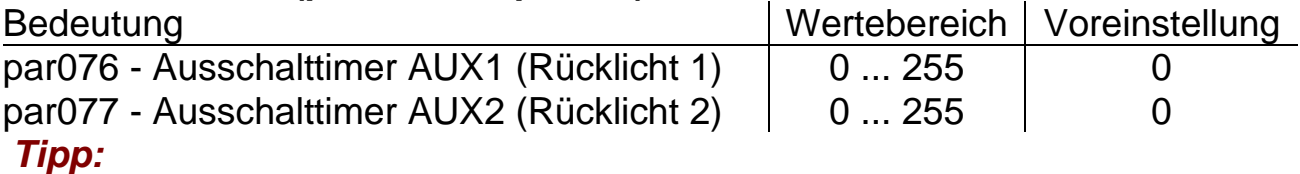

Die Einträge dieser Parameter sollten auf 0 belassen werden, um eine einwandfreie Funktion der Rücklichter zu erhalten.

\_\_\_\_\_\_\_\_\_\_\_\_\_\_\_\_\_\_\_\_\_\_\_\_\_\_\_\_\_\_\_\_\_\_\_\_\_\_\_\_\_\_\_\_\_\_\_\_\_\_\_\_\_\_\_\_\_\_\_\_

## **Dimmung (par081 bis par084)**

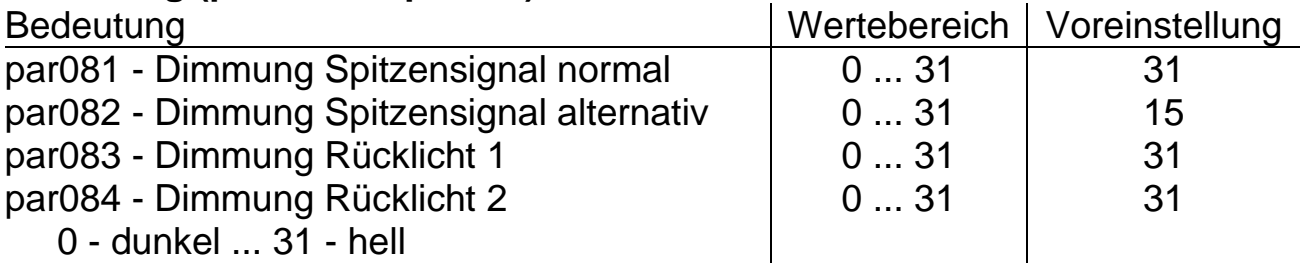

## *Tipp:*

Wem Spitzensignal oder Rücklicht zu hell erscheint, kann hier die Helligkeit auf den gewünschten Wert dimmen.

Weiterhin können hier unter Dimmung Spitzensignal "normal" und<br>Spitzensignal "alternativ" die Helligkeiten des abgeblendeten und Spitzensignal "alternativ" die Helligkeiten des abgeblendeten und aufgeblendeten Spitzensignals vorgegeben werden.

# **Einstellungen SUSI und Energiesparmodus (par088)**

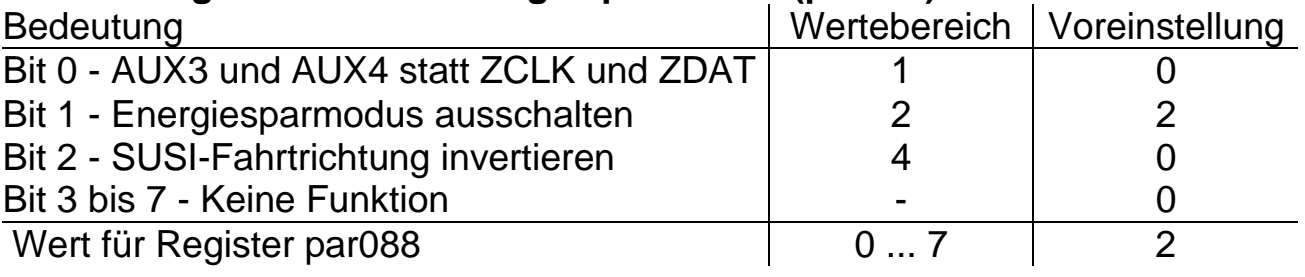

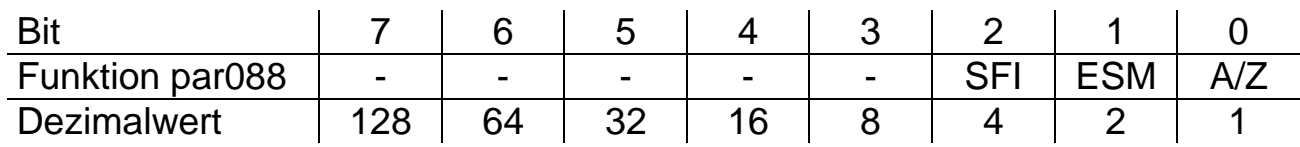

#### **Bremseinstellungen (par091)**

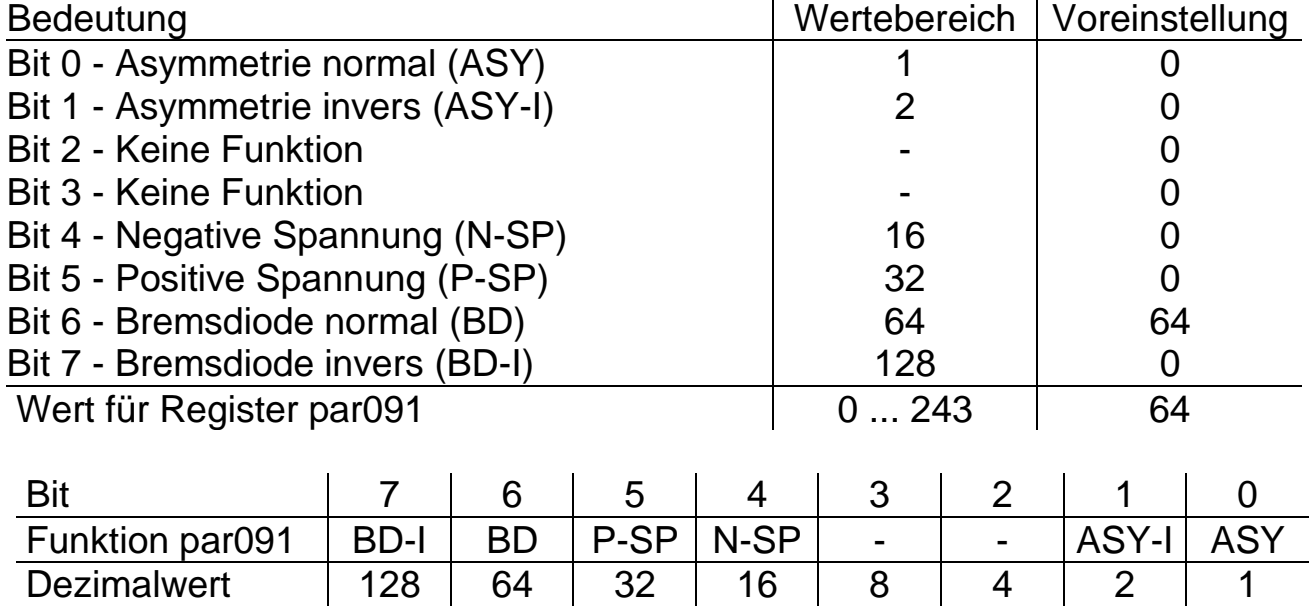

#### *Tipp:*

Hier können Sie einstellen, mit welchem Bremssystem Sie an Ihren Blockstellen und Signalen bremsen und wie Sie Ihre Bremsdioden eingebaut haben. Weitere Informationen finden Sie unter Anhang 1.

# **Bremsmodul Asymmetrie (par092)**

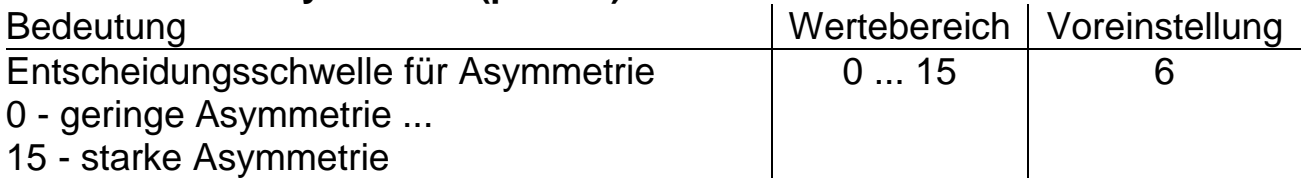

#### **Benutzerkennzeichen (par098 bis par099)**

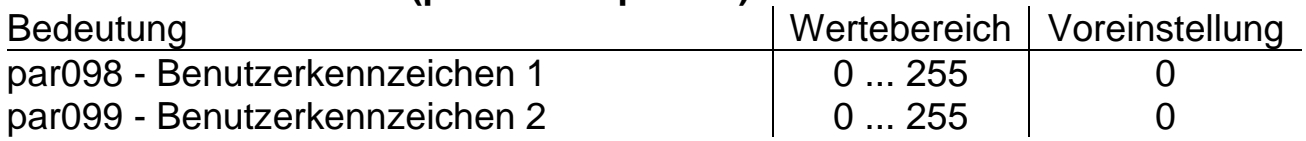

## **Decoderkennzeichnung (par101 bis par105)**

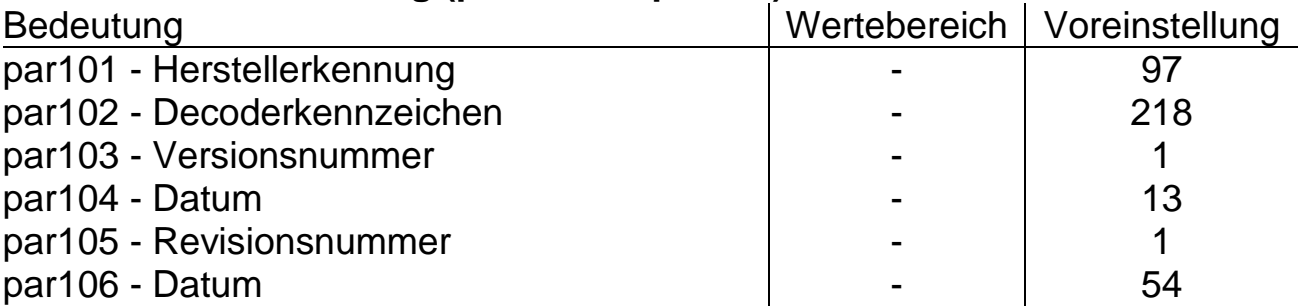

#### *Tipp:*

Diese Werte sind nur lesbar und können nicht verändert werden.

Nach einem Softwareupdate können sich diese Werte ändern.

# **Betriebsform DCC**

## **Eigenschaften**

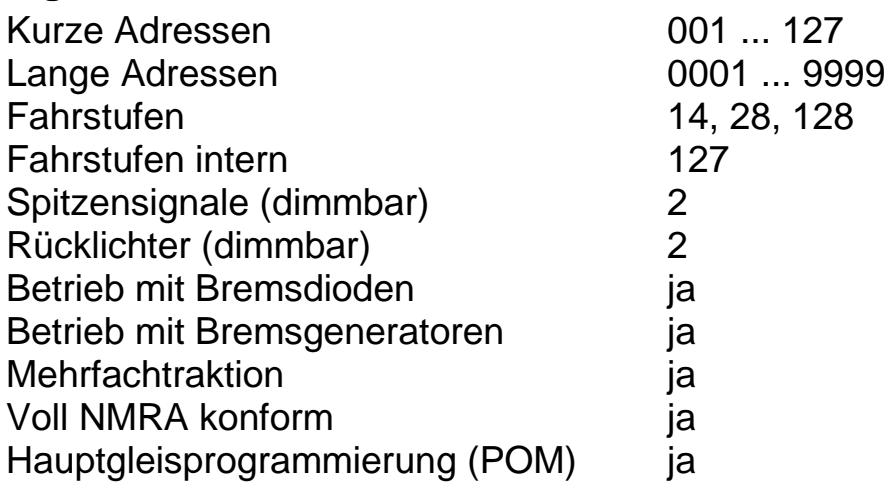

Die Eigenschaften des Decoders für DCC-Betrieb können durch die Programmierung der Konfigurations-Variablen (CV) beliebig oft verändert werden. Die Durchführung der Programmierung der CVs entnehmen Sie bitte den Unterlagen Ihrer Digitalzentrale.

#### *Tipp:*

Wenn im Decoder eine andere Anzahl Fahrstufen programmiert ist als im Fahrgerät, kann es zu Fehlfunktionen kommen. Die Anzahl der Fahrstufen Ihrer Zentrale muss mit denen im Decoder übereinstimmen. Gleiches gilt für die Unterscheidung zwischen langen und kurzen Adressen. Auch diese müssen im Decoder und in der Zentrale übereinstimmen.

# **Übersicht der Konfigurations-Variablen (CV)**

#### **CV1 - Lokadresse**

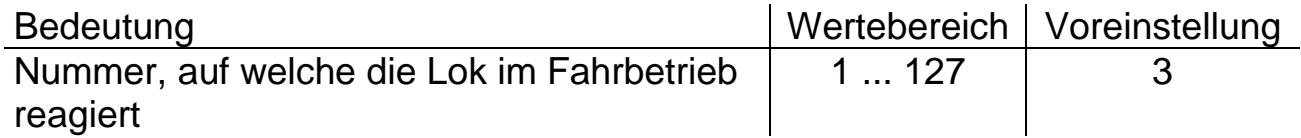

#### **CV2 - Anfahrspannung**

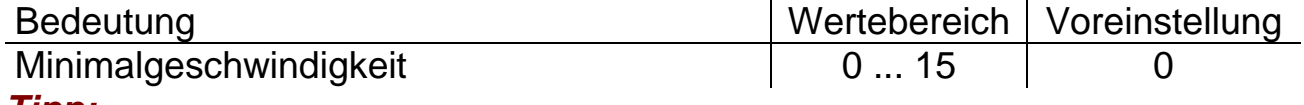

#### *Tipp:*

Falls die Lok beim Losfahren eine etwas höhere Geschwindigkeit haben soll, kann hier die Anfahrspannung für die unterste Fahrstufe eingestellt werden.

# **CV3, CV4 - Anfahr- / Bremsverzögerung**

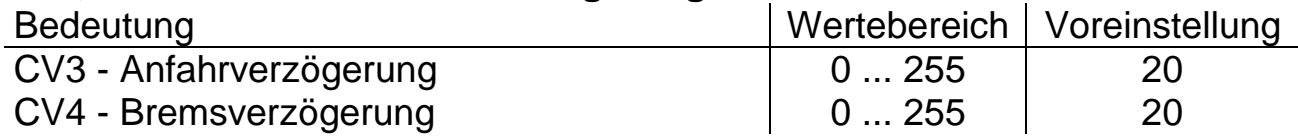

#### *Tipp:*

Je größer der Wert, umso langsamer beschleunigt oder bremst die Lok. Der Beschleunigungsweg oder der Bremsweg wird länger. Der Wert entspricht der Zeit in Sekunden vom Stillstand bis zur Höchstgeschwindigkeit und umgekehrt.

# **CV5 - Höchstgeschwindigkeit**

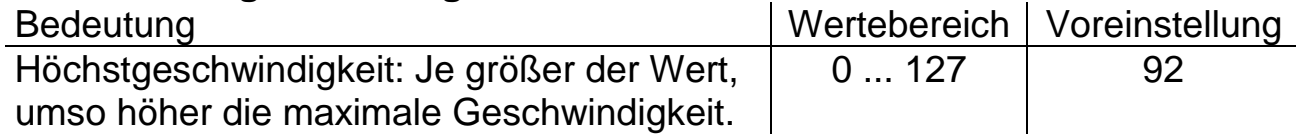

#### *Tipp:*

Damit eine Rangierlok nicht genauso schnell fährt wie ein ICE, kann hier jeder Lok ihre Höchstgeschwindigkeit eingegeben werden. Beachten Sie, dass die Lastregelung des Decoders bei einer Höchstgeschwindigkeit von 127 keine Möglichkeit mehr hat, weiter nach oben zu regeln. Daher ist es ungünstig die Höchstgeschwindigkeit größer einzustellen als voreingestellt. Siehe auch: Geschwindigkeitskennlinien unter Anhang 2.

# **CV7 und CV8 - Decoderkennung und Reset**

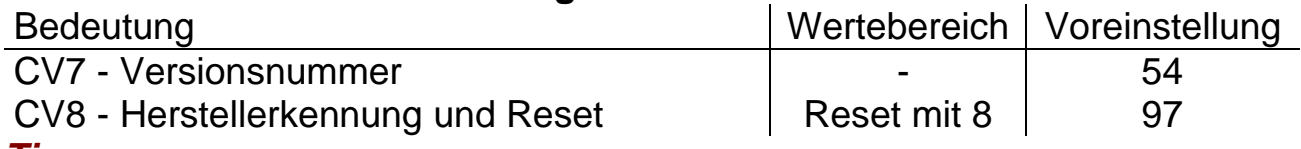

#### *Tipp:*

Bei Eingabe des Wertes 8 in CV8 werden alle Einstellungen in den CVs des Decoders auf die Werkseinstellung zurückgesetzt.

#### **CV9 - Motorfrequenz**

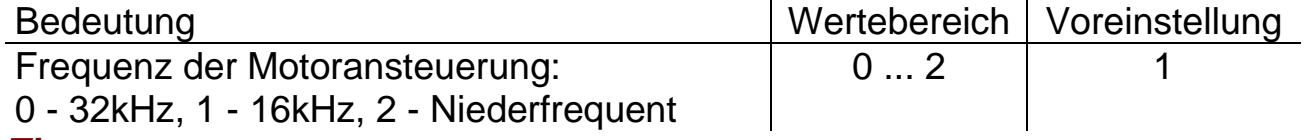

# *Tipp:*

Sollte ein Motor unter der Voreinstellung des Decoders keine guten Laufeigenschaften besitzen, kann durch Änderung der Motorfrequenz eine Verbesserung herbeigeführt werden. Zusätzlich ist eine Reinigung des Motors (z.B. in einem Ultraschallbad) hilfreich.

# **CV13 und CV14 - Analogmodus**

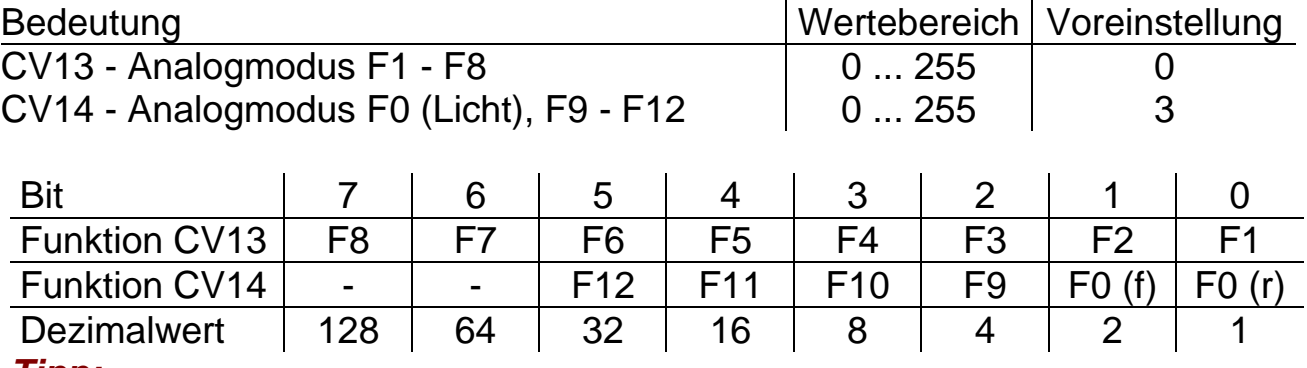

# *Tipp:*

Hier wird festgelegt, welche Funktionen im Analogbetrieb aktiviert sein sollen. Der Decoder schaltet somit im Analogbetrieb alle hier festgelegten Funktionen ein, die im Funktionsmapping (siehe Anhang 3) den Funktionstasten zugeordnet sind. Die Voreinstellung ergibt im Analogbetrieb ein mit der Fahrtrichtung wechselndes Spitzensignal und Rücklicht.

#### **CV17 und CV18 - Erweiterte Adresse**

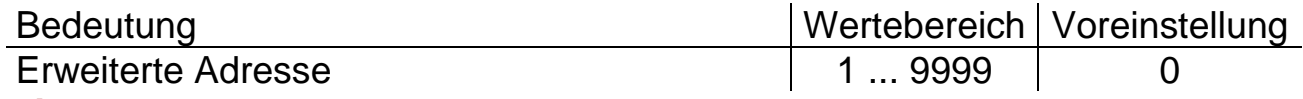

#### *Tipp:*

Falls mehr als die in CV1 programmierbaren 127 Adressen verwendet werden sollen, ersetzt die erweiterte Adresse die Lokadresse in CV1. Auf die erweiterte Adresse wird zugegriffen, wenn in CV29 das Bit 5 für die erweiterte Adresse auf 1 gesetzt ist.

Berechnung für CV17: 192 + Adresse / 256 (ohne Rest)

Berechnung für CV18: Rest vom Ergebnis aus Adresse / 256

*Beispiel:* Für die erweiterte Adresse = 1000 ergibt sich für:

 $CV17: 1000 / 256 = 3$  Rest  $244 \rightarrow CV17 = 192 + 3 = 195$ 

 $CV18: 1000 / 256 = 3$  Rest 244  $\rightarrow$  CV18 = 244

*Hinweis:* Üblicherweise muss man sich um die Berechnung der Werte für CV17 und CV18 nicht kümmern. Das wird von der Zentrale automatisch bei der Programmierung der Erweiterten Adresse vorgenommen.

# **CV19 - Verbundadresse**

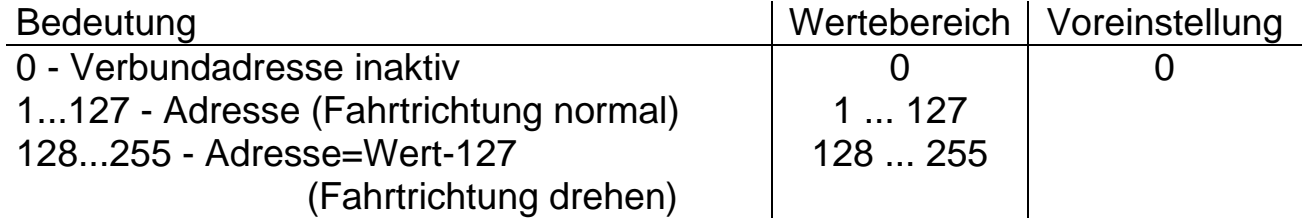

# *Tipp:*

Adresse für einen Lokverbund, die für mehrere Loks gilt. Es kann definiert werden, dass die Lok in umgekehrter Richtung im Verbund fährt.

# **CV21 und CV22 - Consist Modus**

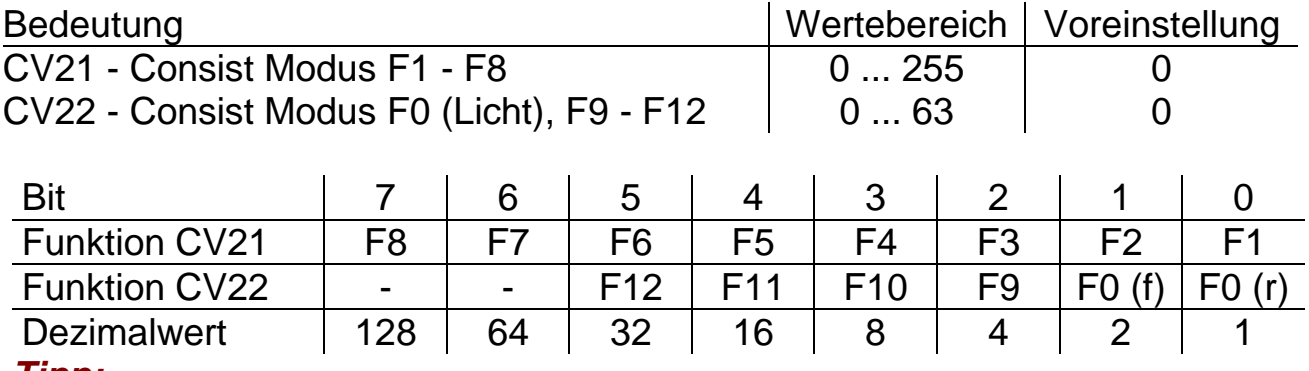

#### *Tipp:*

Für einen Lokverbund kann hier ein spezielles Funktionsmapping eingestellt werden, das nur gültig ist, wenn der Lokverbund aktiviert ist (siehe CV19). Näheres über Funktionsmapping finden Sie unter Anhang 3.

#### **CV27 - Bremseinstellungen**

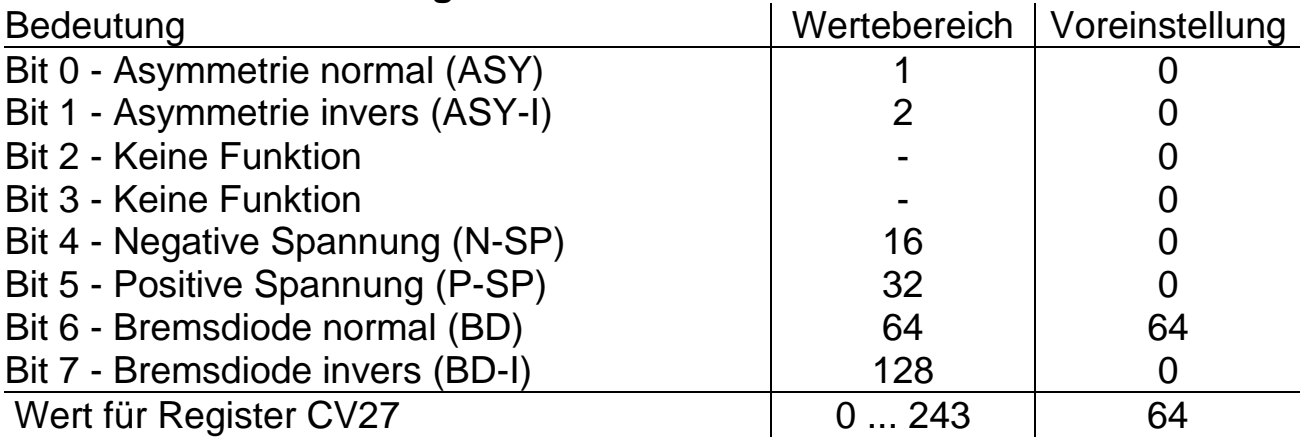

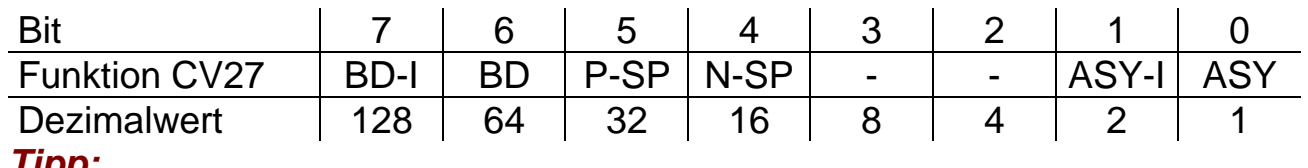

#### *Tipp:*

Hier können Sie einstellen, mit welchem Bremssystem Sie an Ihren Blockstellen und Signalen bremsen und wie Sie Ihre Bremsdioden eingebaut haben. Weitere Informationen finden Sie unter Anhang 1.

#### **CV28 - Rückmeldeeinstellungen**

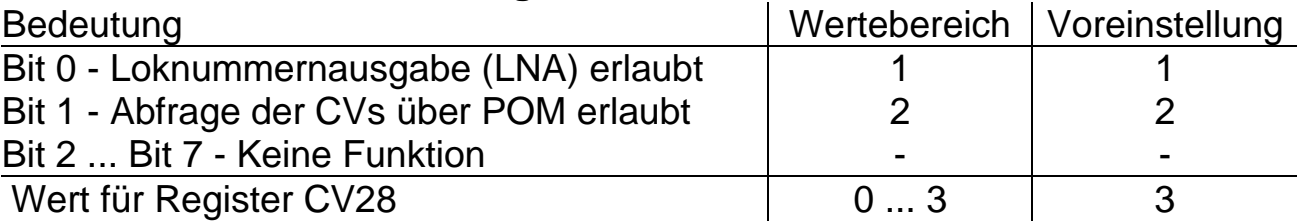

#### *Tipp:*

Voraussetzung für eine Rückmeldung ist eine rückmeldefähige Zentrale (ggf. auch die Besetztmelder), die entweder POM (CV auslesen) oder die Loknummernausgabe unterstützt. Weiterhin muss in CV29 Bit 3 aktiviert sein. Bei Mehrfachtraktionen, bei denen mehrere Lokomotiven durch dieselbe Lokadresse angesprochen werden, darf nur bei einer Lokomotive die Loknummernrückmeldung aktiviert sein.

#### **CV29 - Grundeinstellungen**

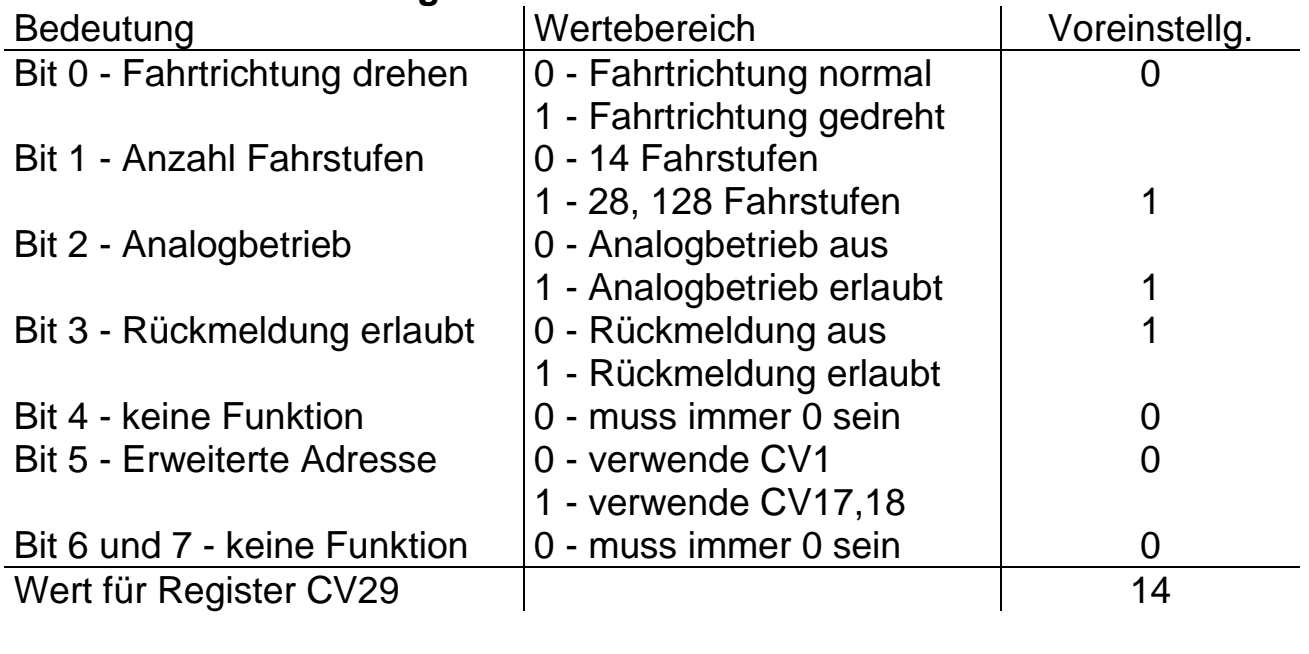

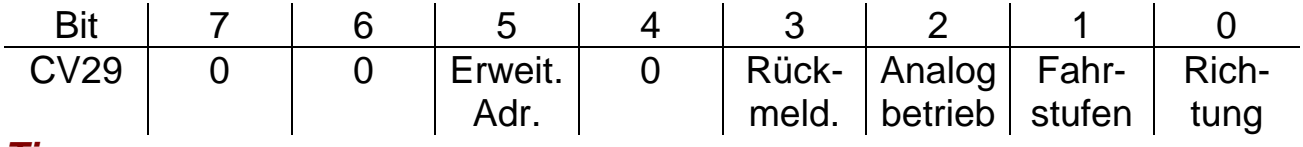

# *Tipp:*

Soll die Lok in entgegengesetzter Fahrtrichtung laufen, muss das Bit 0 in CV29 auf 1 gesetzt werden, um die Fahrtrichtung umzudrehen. Sollen dabei die Anzahl der Fahrstufen auf 28, bzw. 128 und der Analogbetrieb beibehalten bleiben muss in das Register CV29 eine 7 eingetragen werden.

Auf die erweiterte Adresse (siehe CV17 und CV18) wird zugegriffen, wenn das Bit 5 für die erweiterte Adresse auf 1 gesetzt ist. Diesen Eintrag nehmen Digitalzentralen bei der Programmierung der erweiterten Adresse üblicherweise automatisch vor.

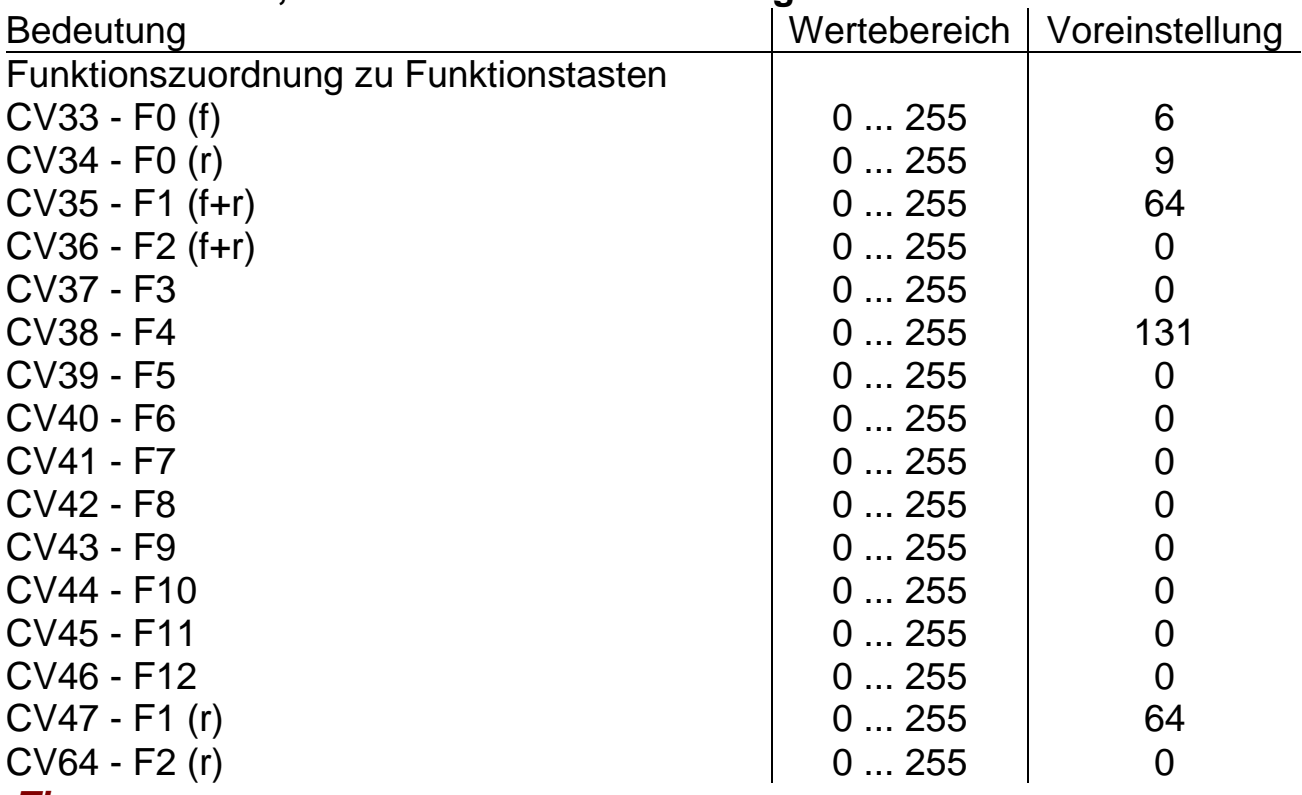

#### **CV33 bis CV47, CV64 - Funktionszuordnung**

#### *Tipp:*

Näheres über Funktionsmapping finden Sie unter Anhang 3.

Der Wert in CV47 wird automatisch von CV35 übernommen. Soll in CV47 ein unterschiedlicher Wert als in CV35 stehen, zuerst CV35 beschreiben, danach CV47 beschreiben. Gleiches gilt für CV36 und CV64.

Die vorgeschlagenen Einstellungen erzeugen folgende Zuordnung:

F0 (Licht) - Schaltet fahrtrichtungsabhängiges Spitzensignal und Rücklicht

F1 - Abblenden / Aufblenden des Spitzensignals

F2 - Abschalten Spitzensignal / Rücklicht an Führerstand 1

F3 - Abschalten Spitzensignal / Rücklicht an Führerstand 2

F4 - Rangiergang und Rangierbeleuchtung (beidseitiges Spitzensignal)

#### **CV48 - Geschwindigkeitskennlinie**

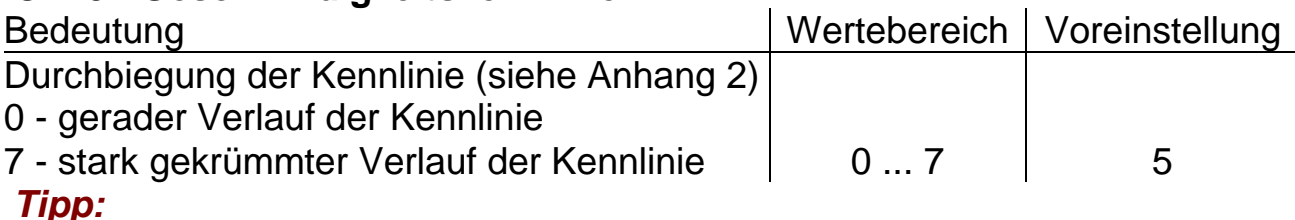

Damit eine Rangierlok im unteren Drehzahlbereich feinfühliger geregelt werden kann und ein ICE schneller auf Touren kommt, kann hier jeder Lok ihre Geschwindigkeitskennlinie eingegeben werden. Näheres über Geschwindigkeitskennlinien unter Anhang 2.

# **CV51 - Vertauschen von Anschlüssen**

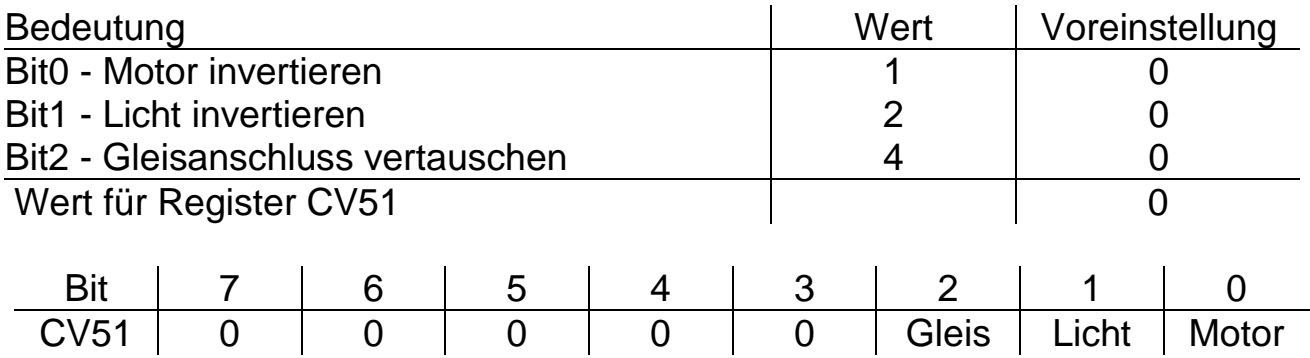

#### *Tipp:*

Hier ist es möglich die Fahrtrichtung oder die Bremsrichtung zu korrigieren.

# **CV52 bis CV55 - Dimmung**

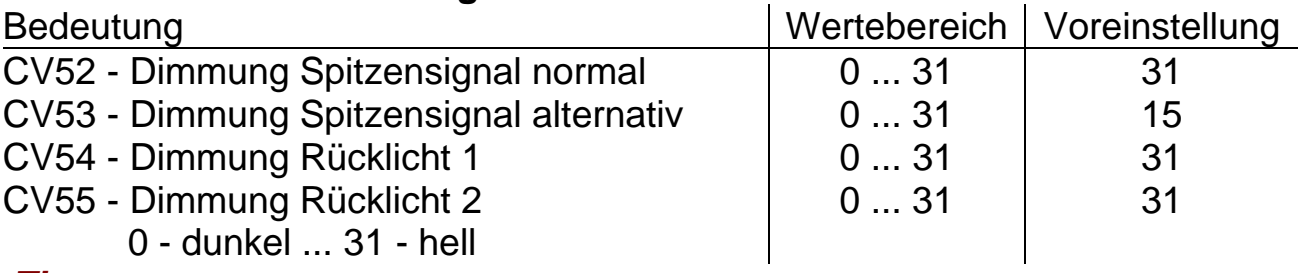

#### *Tipp:*

Wem Spitzensignal oder Rücklicht zu hell erscheint, kann hier die Helligkeit auf den gewünschten Wert dimmen.

Weiterhin können hier unter Dimmung Spitzensignal "normal" und<br>Spitzensignal "alternativ" die Helligkeiten des abgeblendeten und Spitzensignal "alternativ" die Helligkeiten des abgeblendeten und aufgeblendeten Spitzensignals vorgegeben werden.

# **CV56 bis CV59 - Motorregelung**

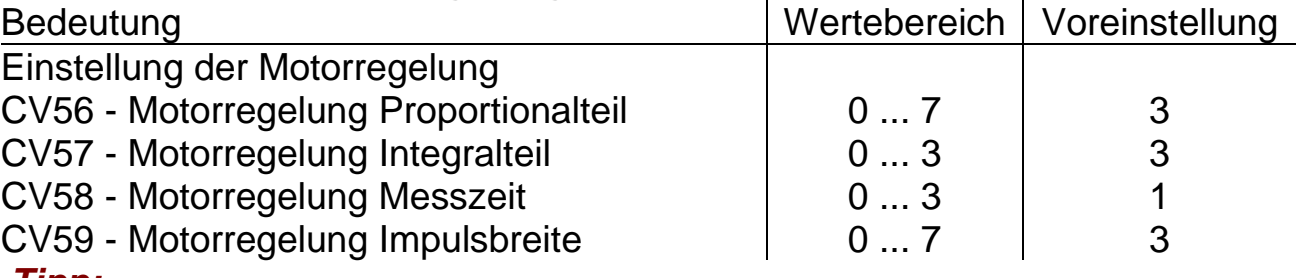

#### *Tipp:*

Sollte ein Motor unter der Voreinstellung des Decoders keine guten Laufeigenschaften besitzen, kann durch Änderung der Motoransteuerung eine Verbesserung herbeigeführt werden. Bei schlecht laufendem Motor ist zusätzlich eine Reinigung (z.B. durch Ausblasen oder in einem Ultraschallbad) hilfreich.

Durch die vielfältigen Motorbedingungen (Polzahl, Getriebe, Wirkungsgrad usw.) kann hier keine allgemeingültige Empfehlung gegeben werden. Es empfiehlt sich, den optimalen Wert durch Ausprobieren zu ermitteln.

# **CV60 - Bremsabschnitte**

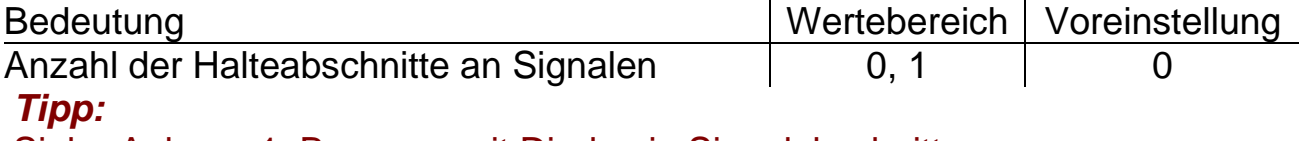

Siehe Anhang 1: Bremsen mit Dioden in Signalabschnitten.

# **CV61 und CV62 - Rangiergang**

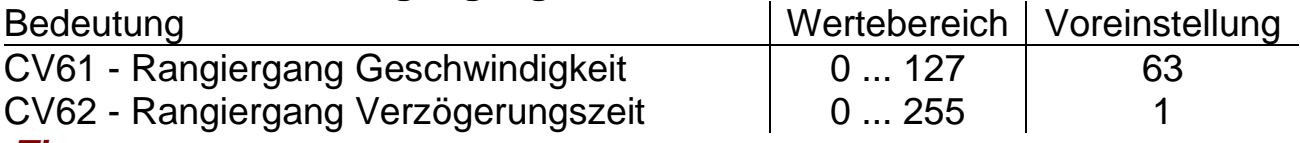

#### *Tipp:*

Siehe auch: CV3 bis CV5 und Geschwindigkeitskennlinien unter Anhang 2.

# **CV63 - Anfahrverzögerung**

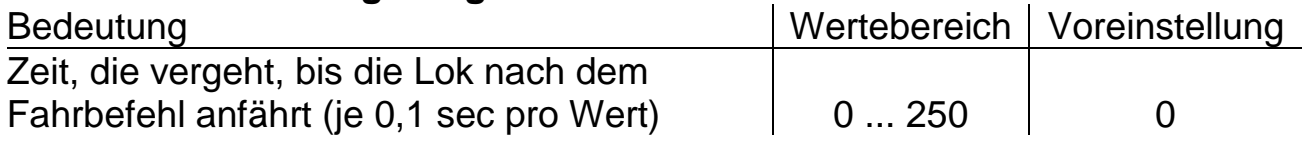

# **CV105 und CV106 - Benutzerkennzeichen**

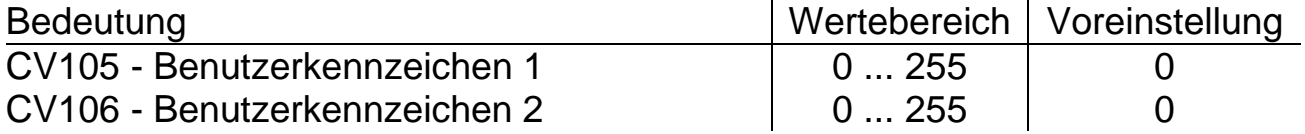

#### **CV113 bis CV116 - Ausschaltfunktion**

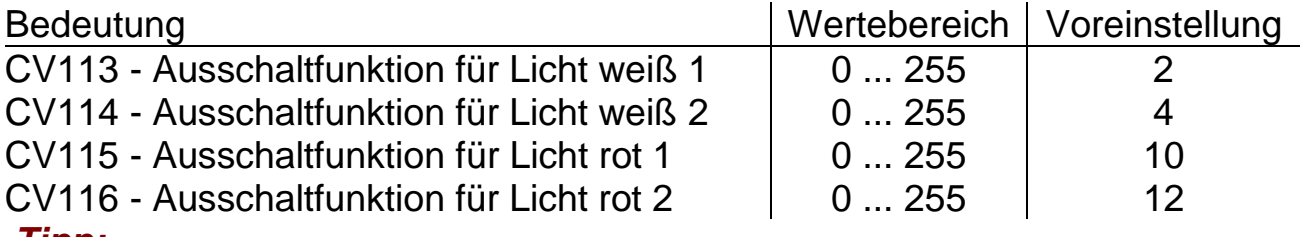

# *Tipp:*

Mit diesen Funktionen kann das gezielte Abschalten von Lichtern eines Führerstandes realisiert werden. Wichtig ist diese Funktion z.B. im Wendezugbetrieb, dass die Lok nicht den Waggon anleuchtet. Näheres über Funktionsmapping unter Anhang 3.

#### **CV117 und CV118 - Ausschalttimer**

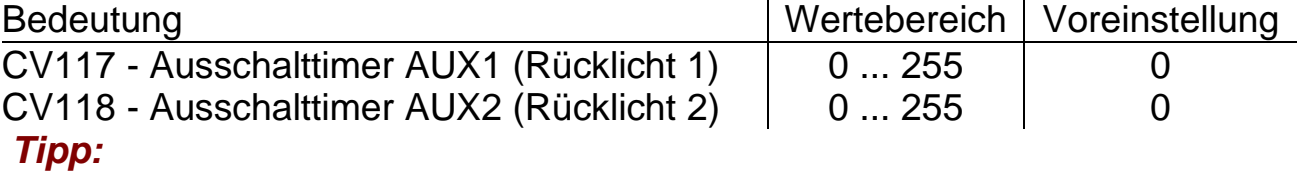

Die Einträge dieser Parameter sollten auf 0 belassen werden, um eine einwandfreie Funktion der Rücklichter zu erhalten.

# **CV121 und CV122 - Funktionszuordnung**

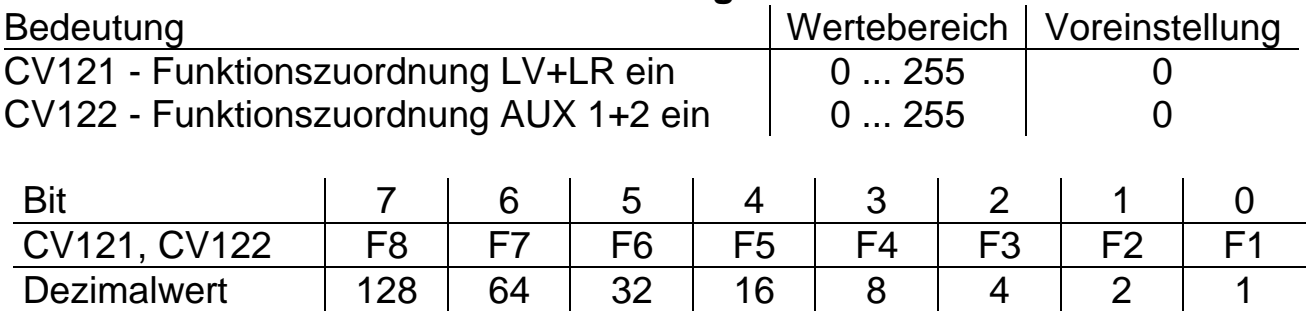

#### **CV123 - Bremsmodul Langsamfahrt**

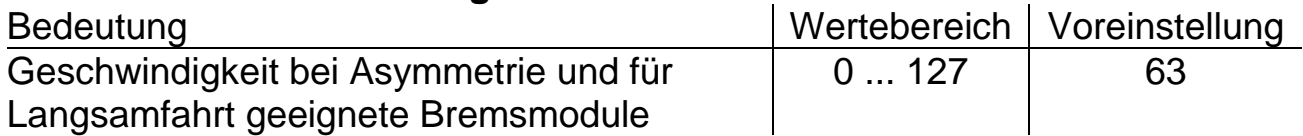

#### **CV134 - Bremsmodul Asymmetrie**

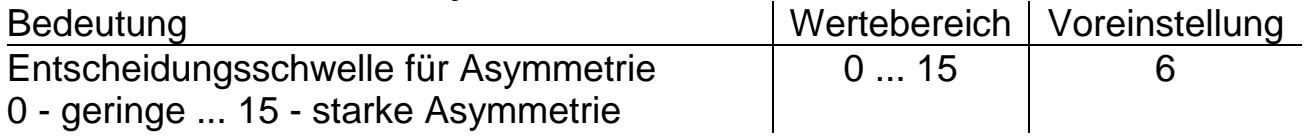

# **CV135, CV136 - Multiplikation / Division Geschwindigkeitsrückmeldung**

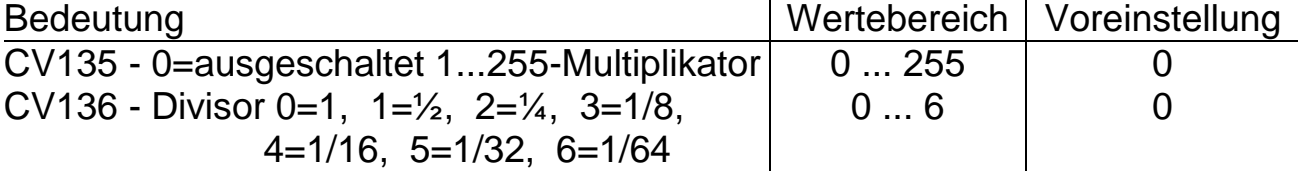

#### *Tipp:*

Hier kann die über den Rückmeldekanal gesendete Fahrstufe mit einen Faktor / Divisor so skaliert werden, dass der rückgemeldete Wert z.B. einer Geschwindigkeit in km/h oder mph entspricht.

#### **CV137 - Einstellungen SUSI und Energiesparmodus**

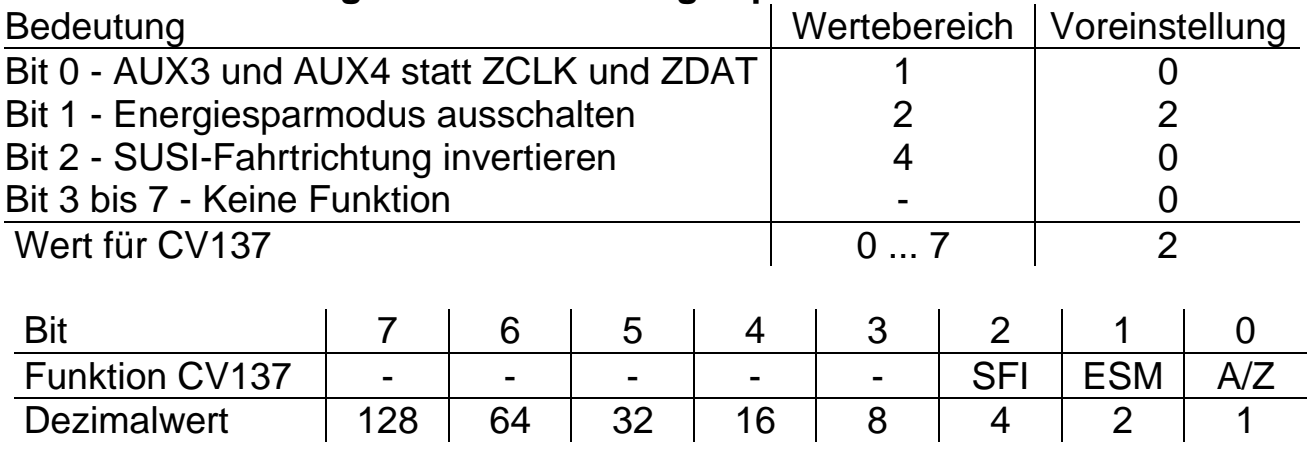

# **Anhang 1: Bremsen in Signalabschnitten**

Dieser Lokdecoder ist darauf eingerichtet in einem Signalhalteabschnitt, bei einem durch eine Diode halbierten oder einer Asymmetrie des Digitalsignals durch Herunterschalten der Fahrstufen zu reagieren. Hierzu sind folgende Einstellungen möglich:

# **Ein Halteabschnitt (Sx1 / Sx2 / DCC):**

In ein durch eine Diode oder einem asymmetrischen Digitalsignal versorgter Gleisabschnitt vor einem Signal, fährt die Lok hinein und bremst mit der im Decoder eingestellten Bremsverzögerung ab. Die Stirnbeleuchtung des Triebfahrzeuges bleibt eingeschaltet. Hier besteht die Gefahr, dass ein sehr schneller Zug an einem zu kurzen Bremsabschnitt am Signal "durchrutscht" und hinter dem Signal sofort wieder beschleunigt. Ein sehr langsamer Zug hält im Bremsabschnitt entsprechend weit vor dem Signal an.

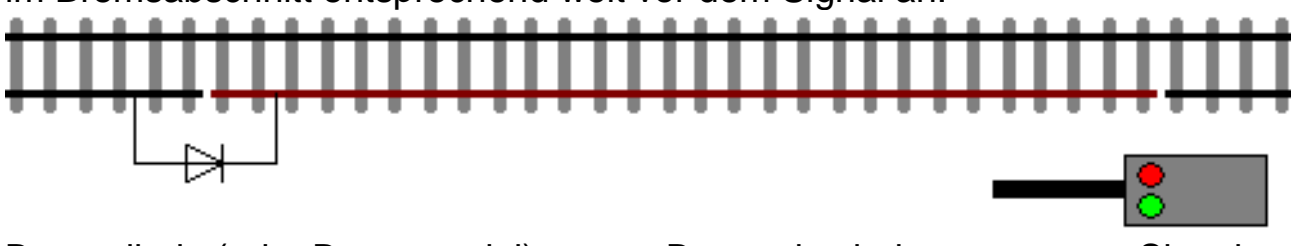

Bremsdiode (oder Bremsmodul) Bremsabschnitt Signal

# **Zwei Halteabschnitte:**

Sx: Zweiteiliger Abschnitt vor einem Signal, erster Abschnitt wird über eine Diode versorgt, der zweite wird durch das Signal stromlos geschaltet. Die Lok fährt in den ersten Abschnitt hinein, bremst bis zur Fahrstufe 3 herunter und hält bei Erreichen des stromlosen Abschnittes an. Die Stirnbeleuchtung des Triebfahrzeuges bleibt im Halteabschnitt nicht eingeschaltet.

DCC: Beim Bremsen mit asymmetrischen Digitalsignal wird ein spezielles Bremsmodul mit Fahr- und Bremsabschnitt eingesetzt. Die Lok fährt in den ersten Abschnitt hinein, bremst bis zu einem im Decoder einstellbaren Wert herunter und hält bei Erreichen des 2. Abschnittes an. Die Stirnbeleuchtung des Triebfahrzeuges bleibt hierbei eingeschaltet.

In beiden Fällen hält der Zug punktgenau am Signal an und kann so auch nicht bei zu hoher Einfahrtgeschwindigkeit "durchrutschen".

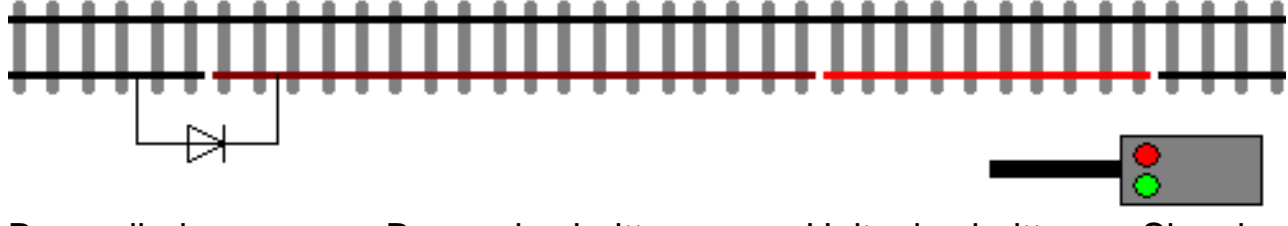

Bremsdiode Bremsabschnitt Halteabschnitt Signal (oder Bremsmodul mit zwei Abschnitten)

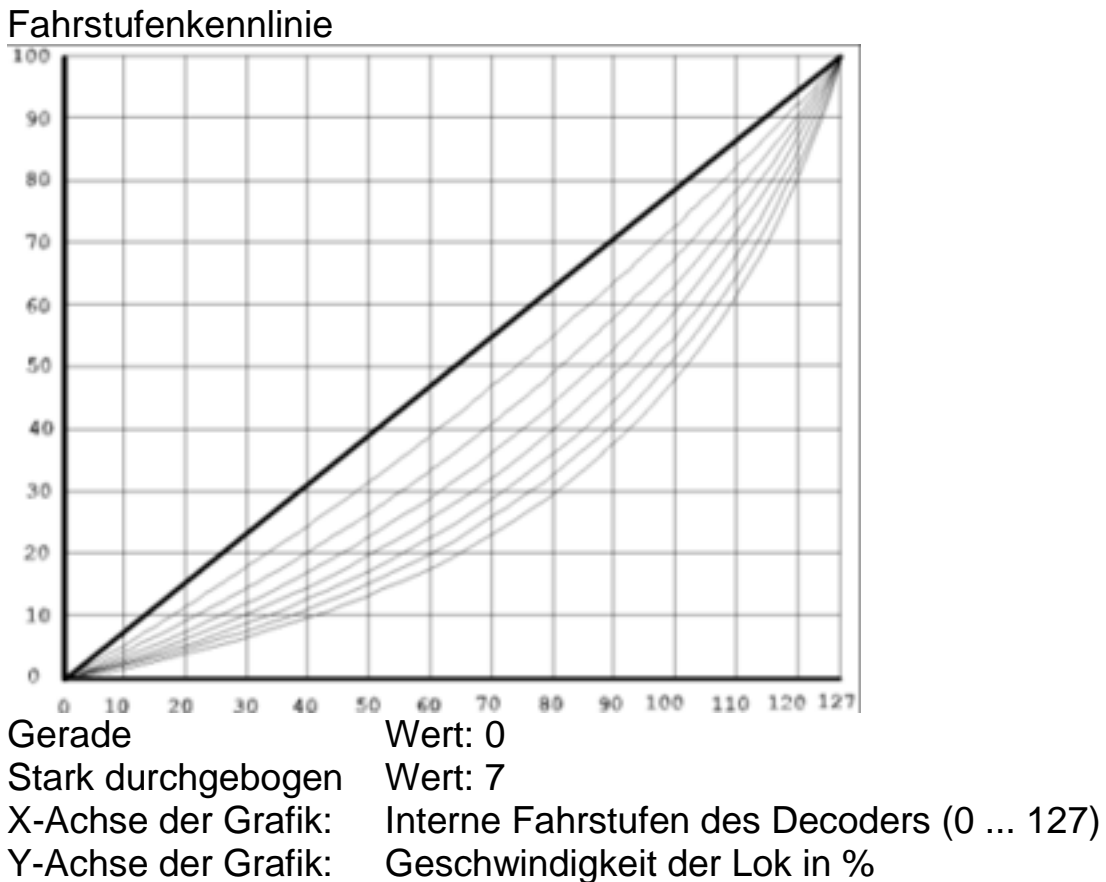

**Anhang 2: Geschwindigkeitskennlinien**

Kennlinie für die Höchstgeschwindigkeit

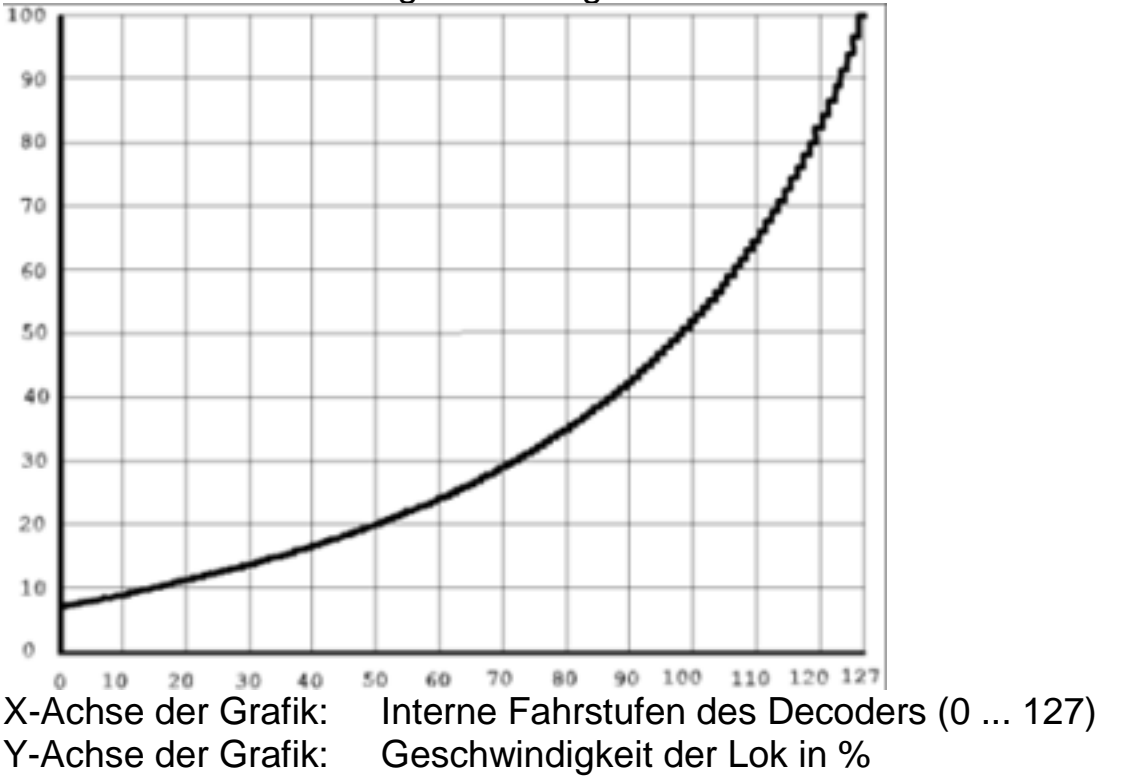

# **Anhang 3: Erklärung zum Funktionsmapping**

Jeder Decoder verfügt über 4 Lichtausgänge zur Ansteuerung von Lichtfunktionen oder bereits fertig auf dem Decoder bestückte LEDs, sowie die Funktionen Rangiergang und Auf-/Abblenden.

Diese Funktionen können über Parameter beliebigen Funktionstasten zugeordnet werden.

Eine Besonderheit bieten die Funktionstasten F0 (Licht) F1 und F2:

Hier kann zusätzlich eine Fahrtrichtungsabhängigkeit eingestellt werden.

Zum Einschalten einer Funktion geben Sie die Wertigkeit des Ausgangs entsprechend der folgenden Tabelle ein. Sollen mehrere Funktionen gleichzeitig eingeschaltet werden, dann addieren Sie die zugehörigen Wertigkeiten.

Wertigkeit der Funktionsausgänge:

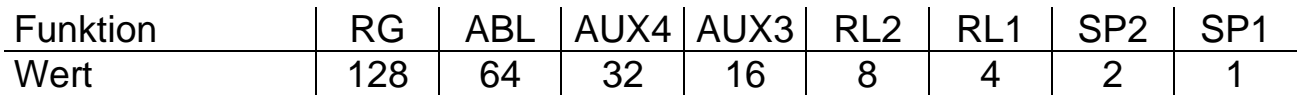

RG = Rangiergang ABL = Abblendlicht RL1, RL2 = Rücklicht Führerstand 1 / 2 SP1, SP2 = Spitzensignal Führerstand 1 / 2

Beispiel:

Funktionstaste F4 soll den Rangiergang einlegen und gleichzeitig die Ausgänge SP1 und SP2 einschalten:

SP1=1, SP2=2, RG=128: einzutragen ist also in CV38 / par66 der Wert 131.

# *Hinweis:*

AUX4 und AUX3 werden nicht verwendet.

# **Timerfunktion (CV117 und CV118 / par076 und par077)**

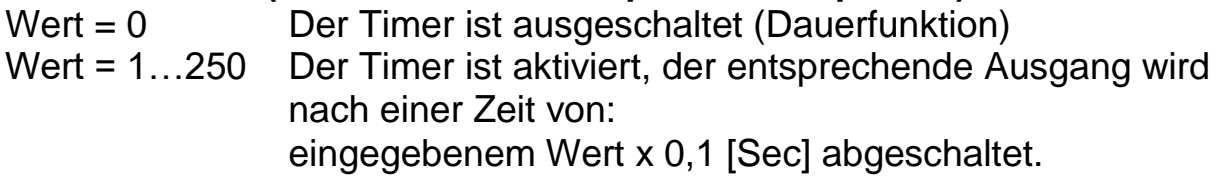

## **Abschaltfunktion (CV113 - 116, par024 - 027)**

Mit dieser Funktion wird erreicht, dass trotz eingeschaltetem Ausgang (z.B. SP1 über die Funktion F0) dieser Ausgang abgeschaltet werden kann (z.B. Spitzensignal und Rücklichter an Führerstand 1 dunkel).

# *Tipp:*

Ein klassischer Fall für die Abschaltfunktion ist die Lichtfunktion im Wendezugbetrieb und Zugschluss (Rücklicht).

Die Stirnbeleuchtung und das Rücklicht zu den Waggons hin muss abgeschaltet werden, das Licht auf der freien Seite jedoch je nach Fahrtrichtung wechseln (weiß / rot).

Weiterhin soll beim Einlegen des Rangiergangs beide Spitzensignale eingeschaltet und beide Rücklichter ausgeschaltet werden.

F0 schaltet das Licht ein (je nach Fahrtrichtung weiß oder rot) F4 schaltet den Rangiergang und beide Spitzensignale an

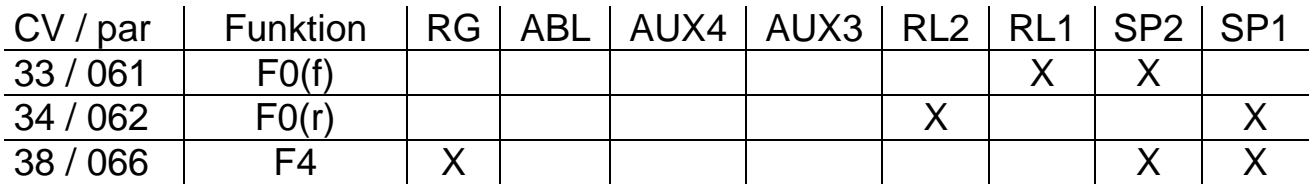

F2 schaltet die Beleuchtung vorne aus F3 schaltet die Beleuchtung hinten aus F4 schaltet beide Rücklichter aus

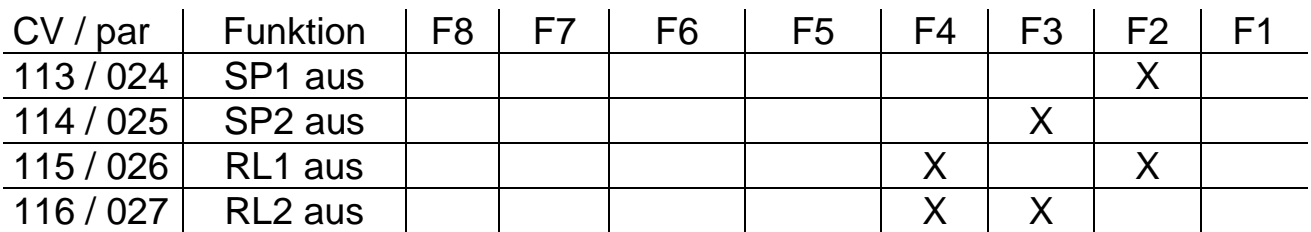

SP1 (Stirnbeleuchtung Führerstand 1) = Licht vorne weiß

SP2 (Stirnbeleuchtung Führerstand 2) = Licht hinten weiß

RL1 (Rücklicht Führerstand 1) = Licht vorne rot

RL2 (Rücklicht Führerstand 2) = Licht hinten rot

# *Hinweis:*

AUX4 und AUX3 werden nicht verwendet.

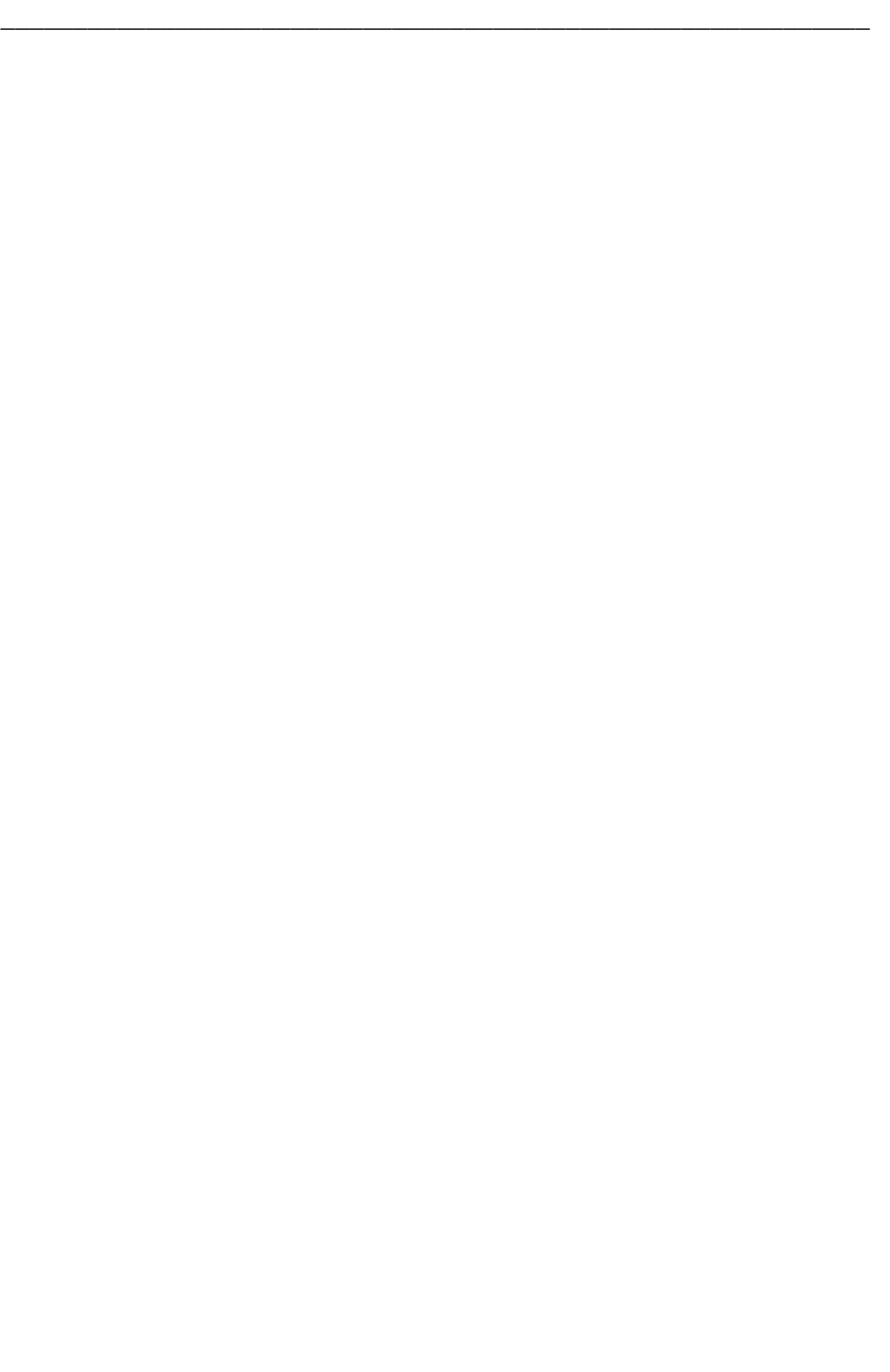

Dieses Produkt darf am Ende seiner Nutzungsdauer nicht über den normalen Hausmüll entsorgt werden. Bitte benutzen Sie die Entsorgungsstelle Ihrer Gemeinde. WEEE-Reg.-Nr. DE 85358895

Hinsichtlich der von uns erstmals mit Ware befüllten und an private Endverbraucher abgegebenen Verkaufsverpackungen hat sich unser Unternehmen zur Sicherstellung der Erfüllung unserer gesetzlichen Pflichten nach § 6 VerpackV dem bundesweit tätigen LANDBELL® Rücknahmesystem der Landbell AG, Mainz, angeschlossen (Kundennummer: 4138167).

SelecTRIX® und Märklin® sind eingetragene Warenzeichen der Gebr. Märklin & Cie. GmbH, Stuttgarter Str. 55-57, 73033 Göppingen

Super-Soft-Drive (SSD)® ist ein eingetragenes Warenzeichen der Doehler & Haass GmbH, Eichelhäherstrasse 54, 81249 München

© Claudius Veit, VELMO, Bürgermeister-Lang-Str. 5, 64319 Pfungstadt

Änderungen und Irrtum vorbehalten.

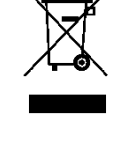

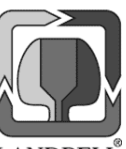

(F

\_\_\_\_\_\_\_\_\_\_\_\_\_\_\_\_\_\_\_\_\_\_\_\_\_\_\_\_\_\_\_\_\_\_\_\_\_\_\_\_\_\_\_\_\_\_\_\_\_\_\_\_\_\_\_\_\_\_\_\_